# Mobil alkalmazások fejlesztése vizuális eszközökkel

Dr. Johanyák Zsolt Csaba

2021. NTP-SZKOLL-20-0037

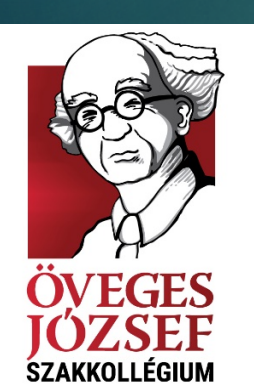

**NEUMANN** JÁNOS **EGYETEM** 

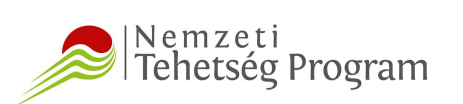

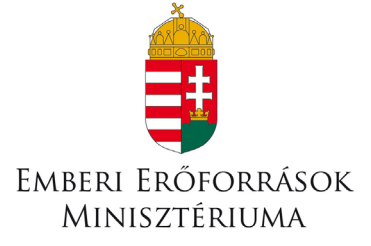

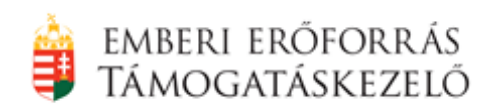

# Mobil alkalmazások fejlesztése AppInventor segítségével

Dr. Johanyák Zsolt Csaba JOHANYAK.CSABA@GAMF.UNI-NEUMANN.HU

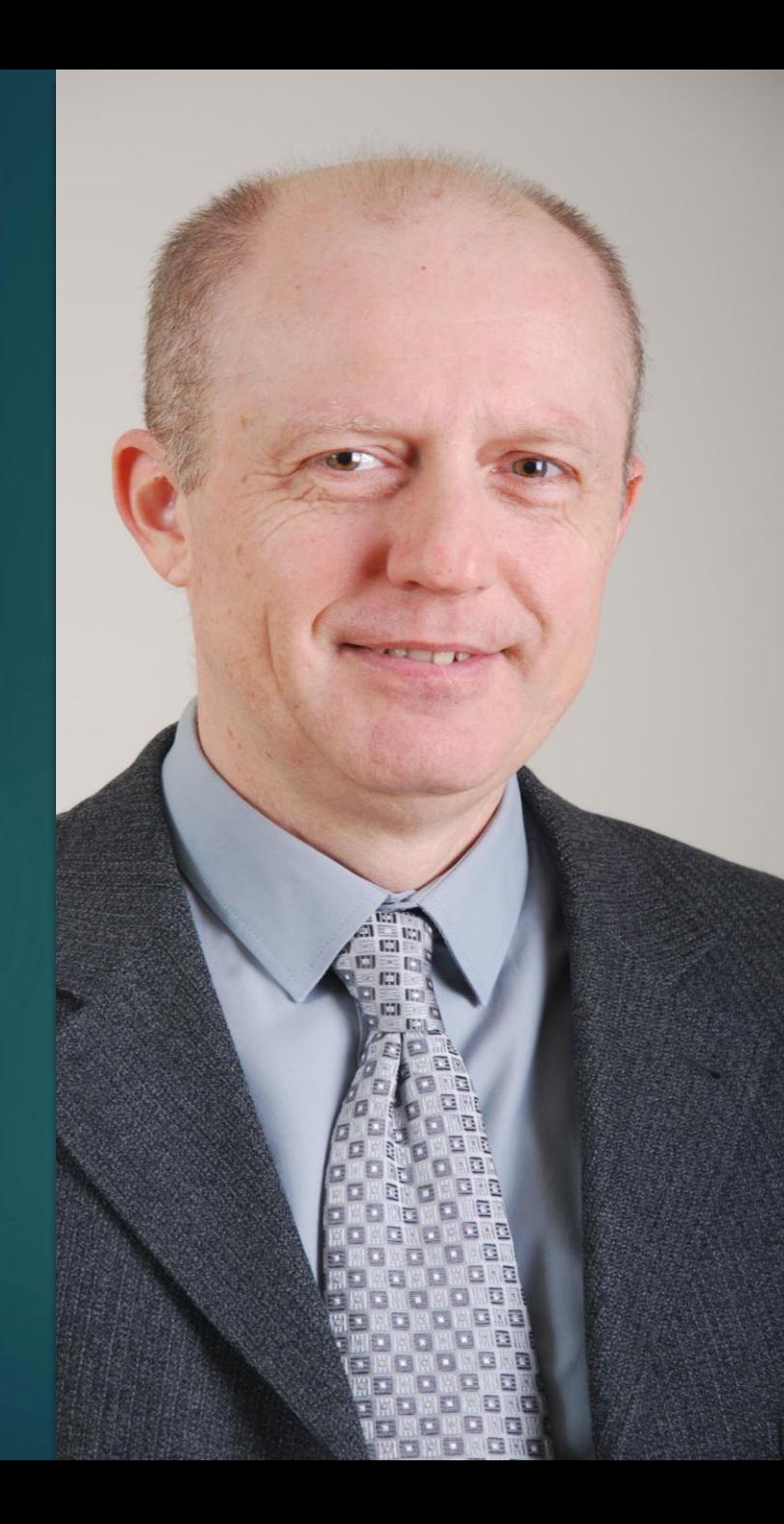

Dr. Johanyák Zsolt Csaba Főiskolai tanár  $\blacktriangleright$  Tudományos dékánhelyettes [http://johanyak.hu](http://johanyak.hu/)  $\blacktriangleright$  C#, C/C++, Matlab, Szoftvertechnológia, Vizuális programozás Linux/Windows hálózati adminisztráció 2

## AppInventor

# Cél és irodalom

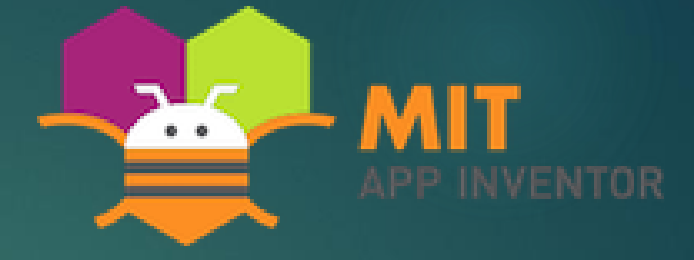

- Gyors alkalmazásfejlesztés vizuális eszközökkel
- Web alapú fejlesztői környezet <http://appinventor.mit.edu/>
- $\blacktriangleright$  Takács Viktor László: Mobiltechnológia (e-könyv), 2017, ISBN: 978-963-318-639-8 [https://dupress.unideb.hu/termek/mobiltechnologia](https://dupress.unideb.hu/termek/mobiltechnologia-e-konyv/)e-konyv/
- David Wolber, Hal Abelson, Liz Looney, Ellen Spertus: App Inventor 2, Create Your Own Android Apps, 2nd Edition, O'Reilly Media, 2014, ISBN-13: 978-1491906842 <http://www.appinventor.org/book2>

**Tutorials for AppInventor** <http://appinventor.mit.edu/explore/ai2/tutorials>

# Első próbálkozás az AppInventorral

Dr. Johanyák Zsolt Csaba JOHANYAK.CSABA@GAMF.UNI-NEUMANN.HU

# Macskasimogató

Applnventor

Dr. Johanyák Zsolt Csaba JOHANYAK.CSABA@GAMF.UNI-NEUMANN.HU

## Fejlesztői környezet

- **Bejelentkez** és Google fiókkal
- ▶ Új projekt: **MacskaSi mogato**

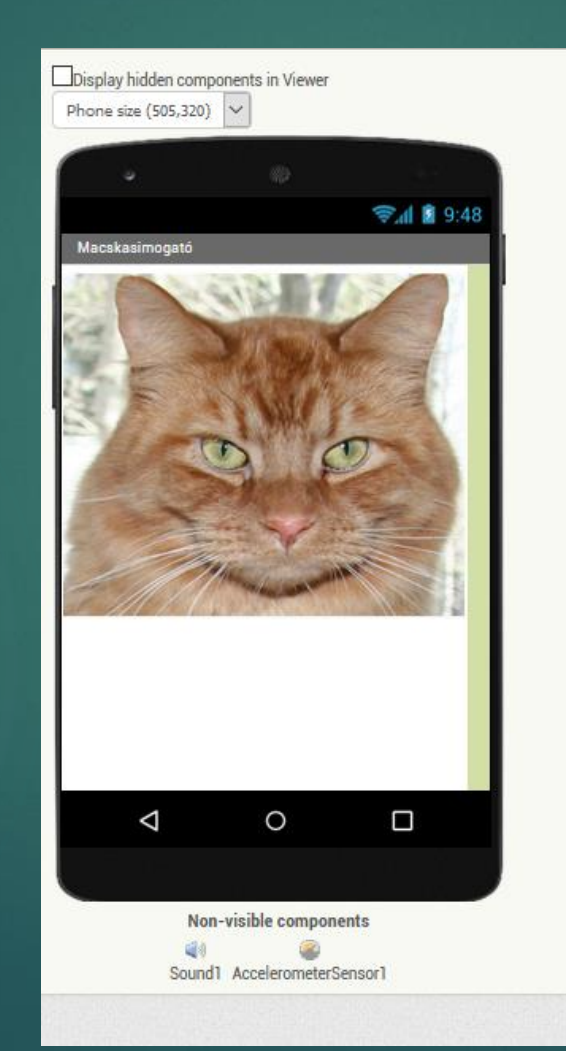

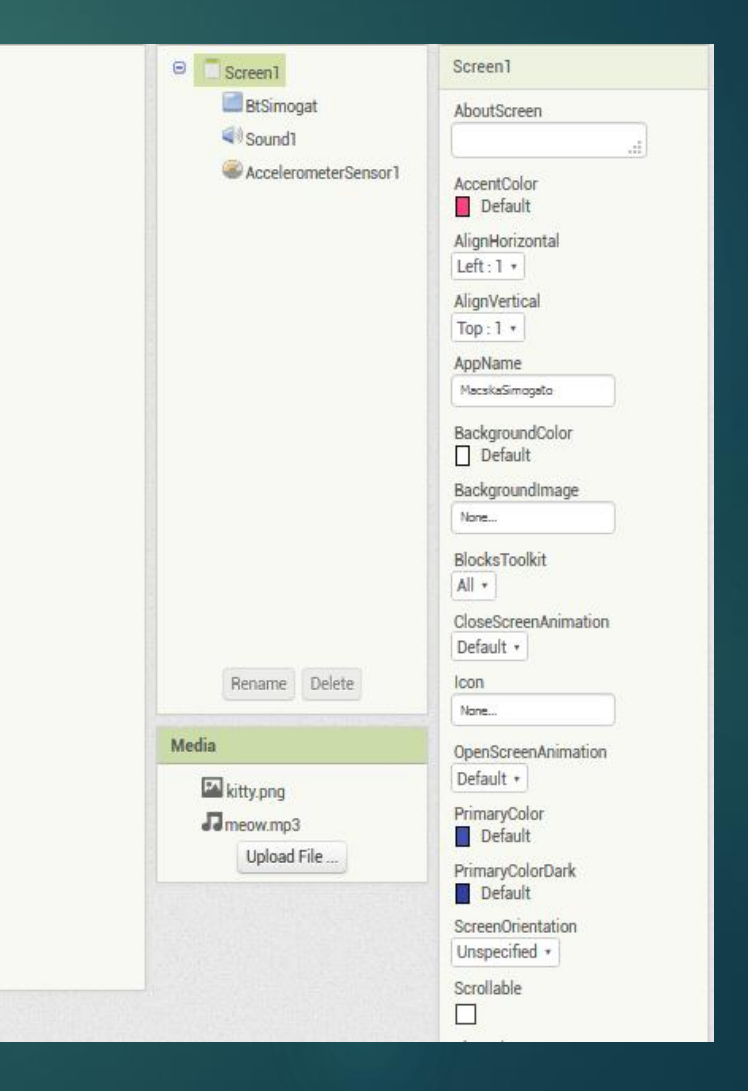

# MacskaSimogato kódblokkok

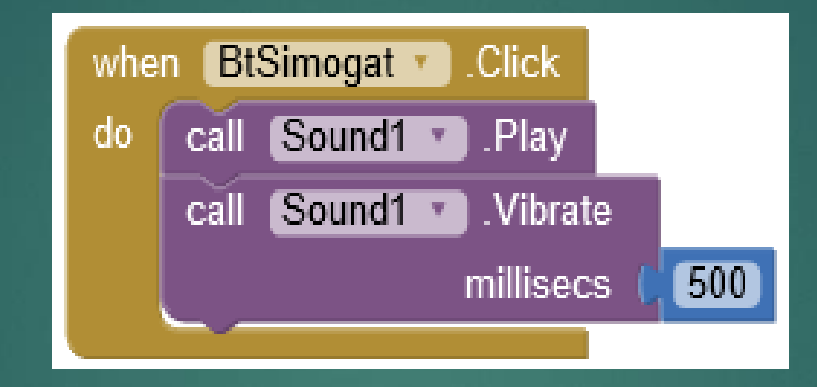

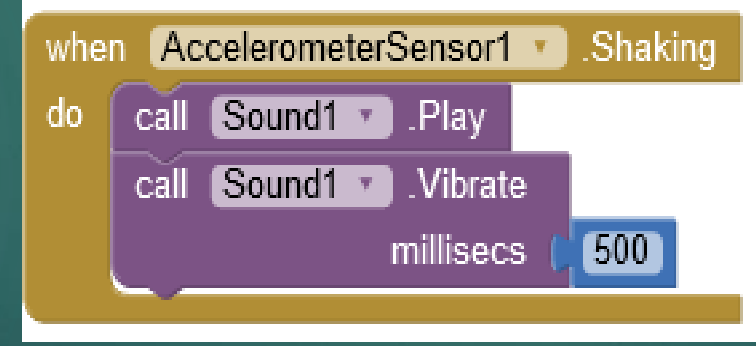

# Tesztelés menet közben Android-os eszközön

- Ha az eszköz ugyanarra a lokális hálózatra (pl. wifi-re) kapcsolódik mint a számítógép
- **MIT App Inventor 2 companion** telepítése szükséges a mobil eszközre [https://play.google.com/store/apps/details?id=edu.mit.appinv](https://play.google.com/store/apps/details?id=edu.mit.appinventor.aicompanion3&hl=en) entor.aicompanion3&hl=en
- MIT App Inventor <https://apple.co/30kwvP2>
- ▶ Connect/AI Companion a webes felületen

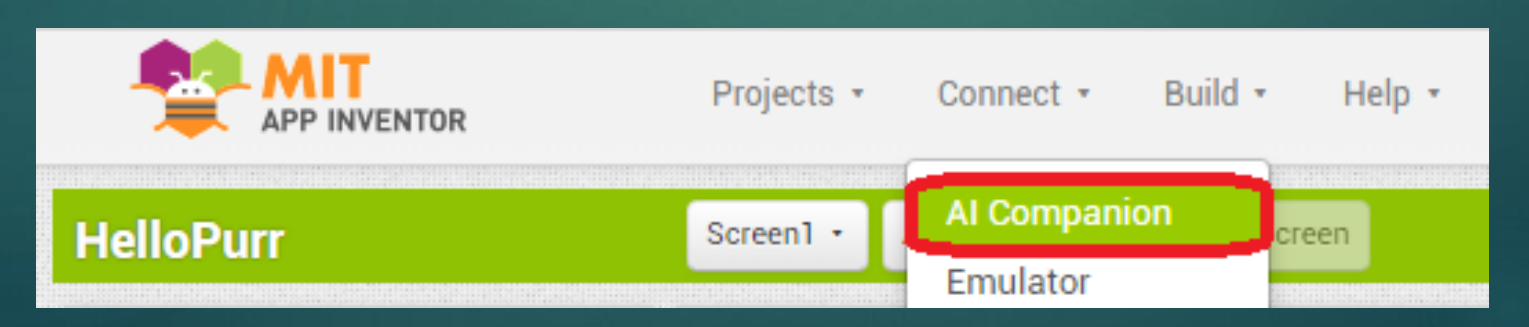

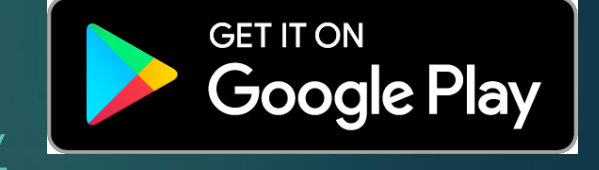

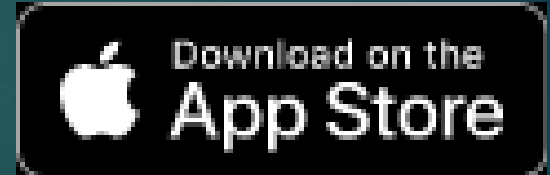

### Tesztelés menet közben

10

 MIT App Inventor 2 companion alkalmazás indítása, majd Scan QR code

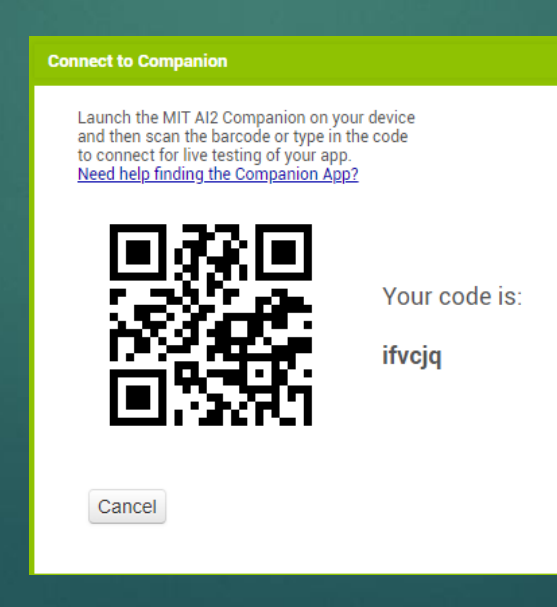

### Az elkészült alkalmazás telepítése az Androidos eszközre 11

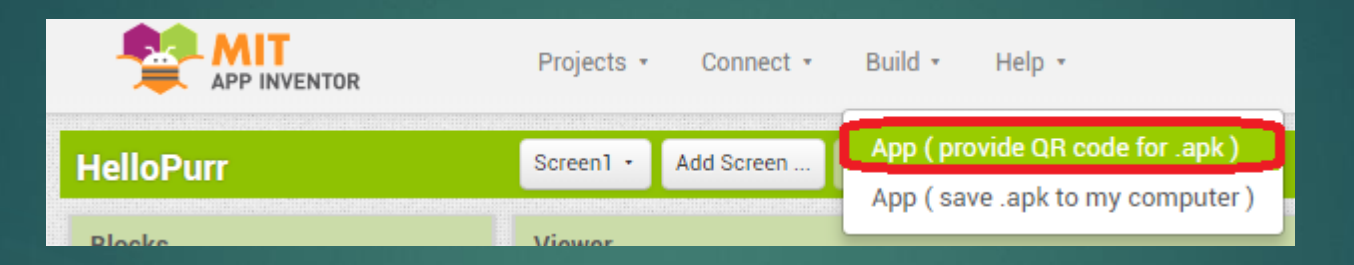

- Alkalmazások telepítésének engedélyezése "ismeretlen forrásból": [https://www.androidcentral.com/unkno](https://www.androidcentral.com/unknown-sources) wn-sources
- PI. Samsung Galaxy A50 Beállítások/Alkalmazások/jobb felső menü/Speciális hozzáférés/Ismeretlen alk.ok telepítése
- ▶ "scan QR code"
- Végiglépkedni a varázslón

#### **Barcode link for HelloPurr**

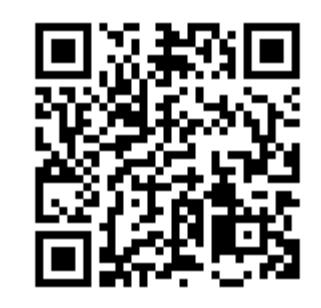

OK

Note: this barcode is only valid for 2 hours. See the FAQ for info on how to share your app with others.

## Rajzoló

### AppInventor

Dr. Johanyák Zsolt Csaba JOHANYAK.CSABA@GAMF.UNI-NEUMANN.HU

## Rajzoló App Inventor alkalmazás

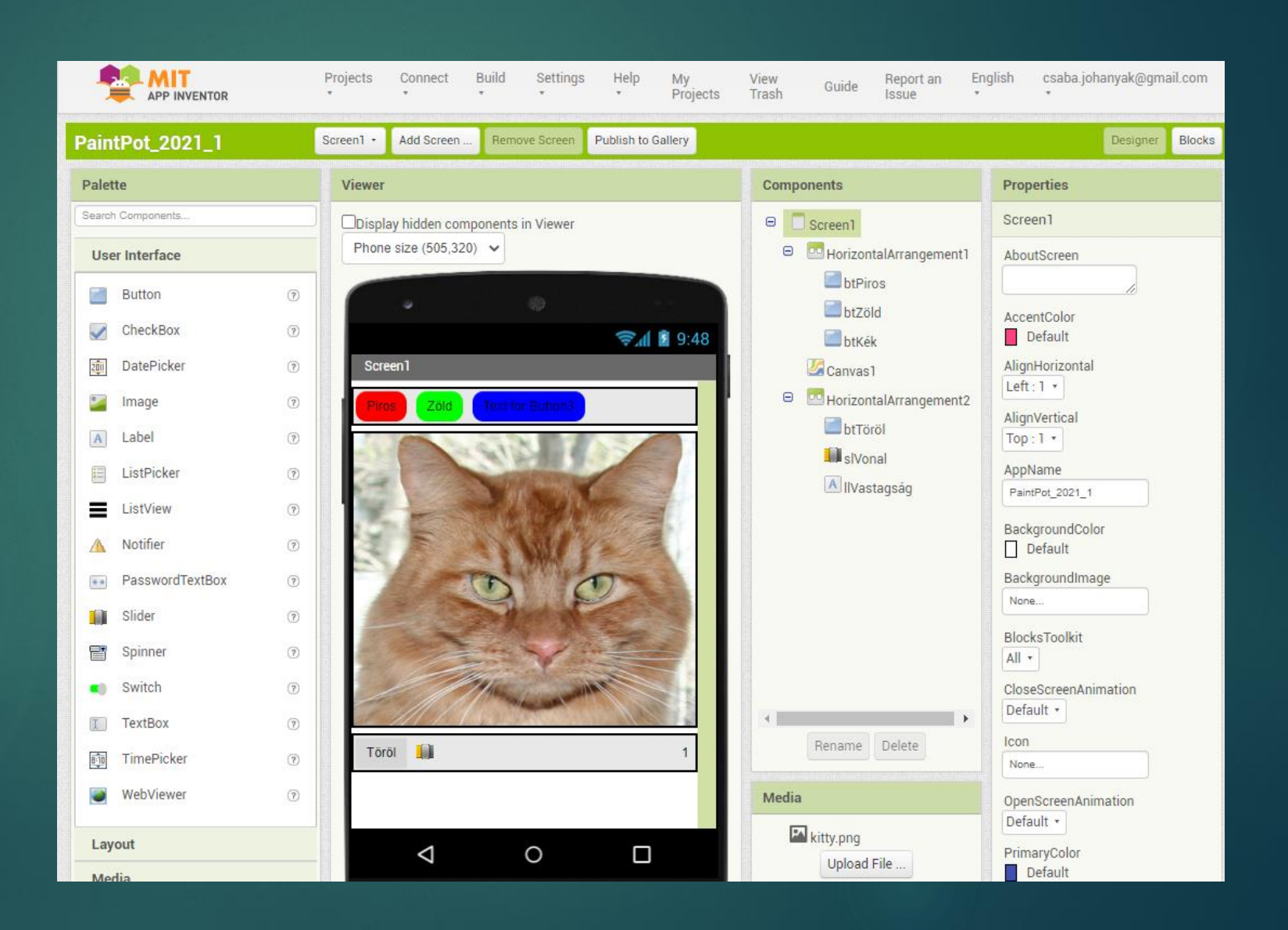

# Gombhoz való szín hozzárendelés - Töröl gomb eseménykezelője

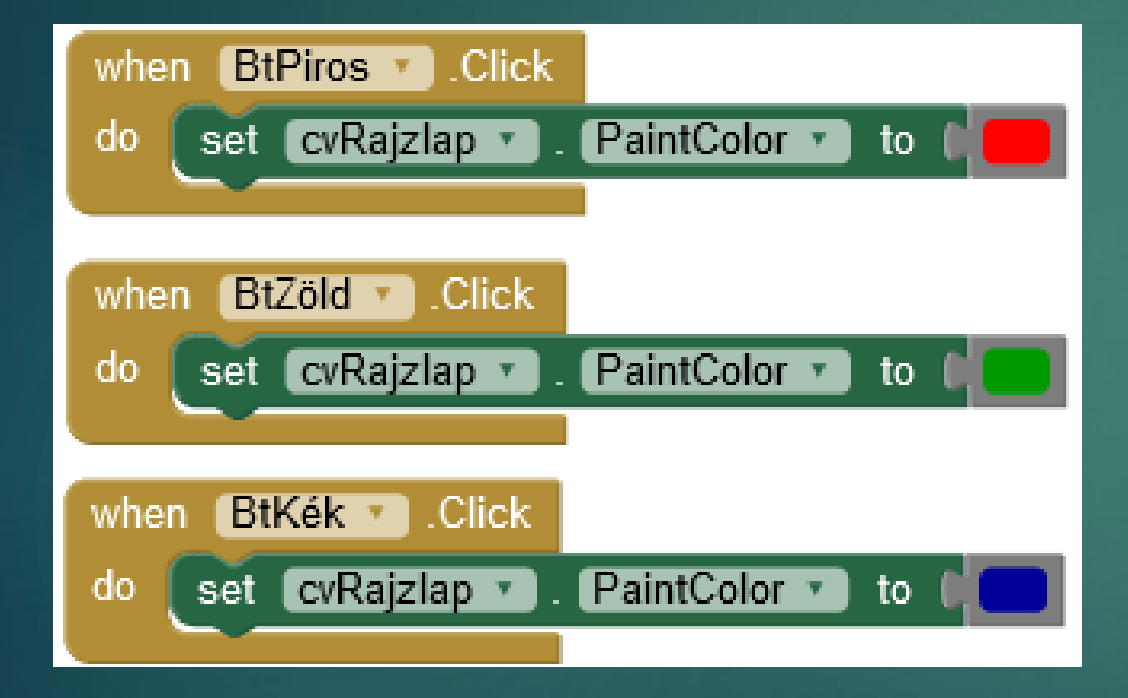

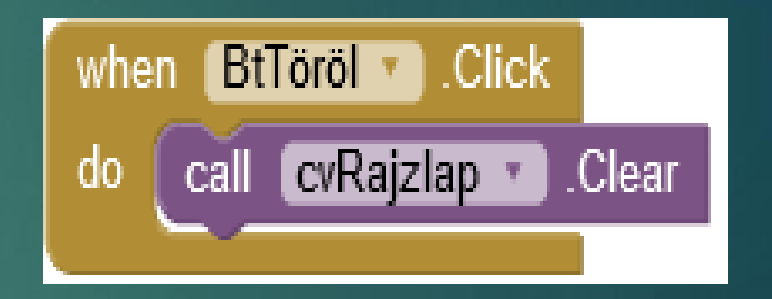

## Rajzterületre rajzolás

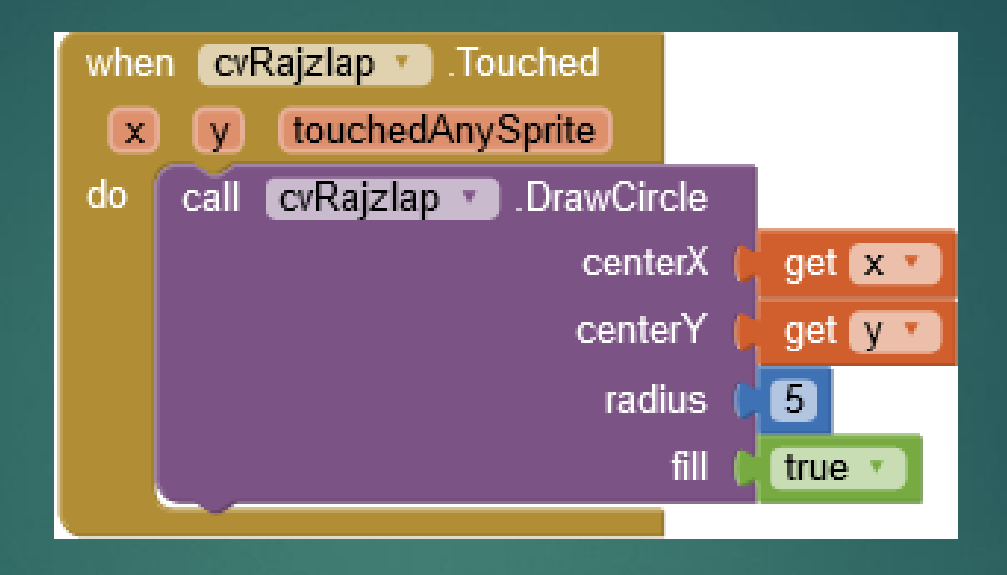

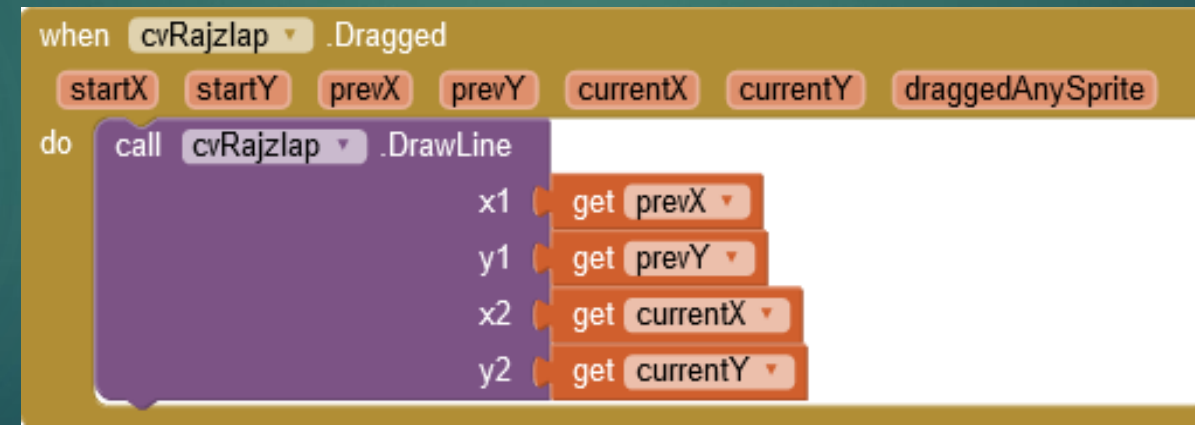

# Vonal vastagságát jellemző blokkok

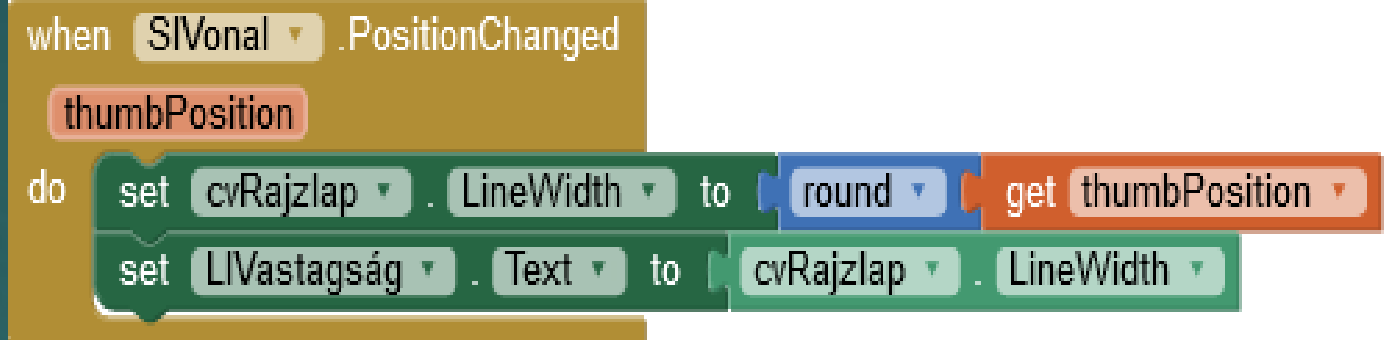

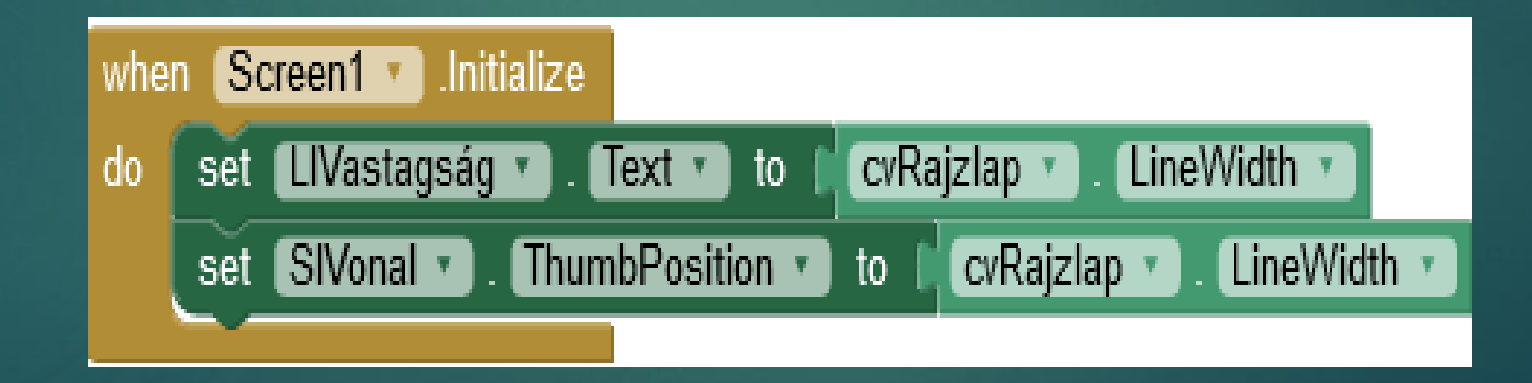

### Kecskemét Tour

### AppInventor

Dr. Johanyák Zsolt Csaba JOHANYAK.CSABA@GAMF.UNI-NEUMANN.HU

# Kecskemét Tour 18

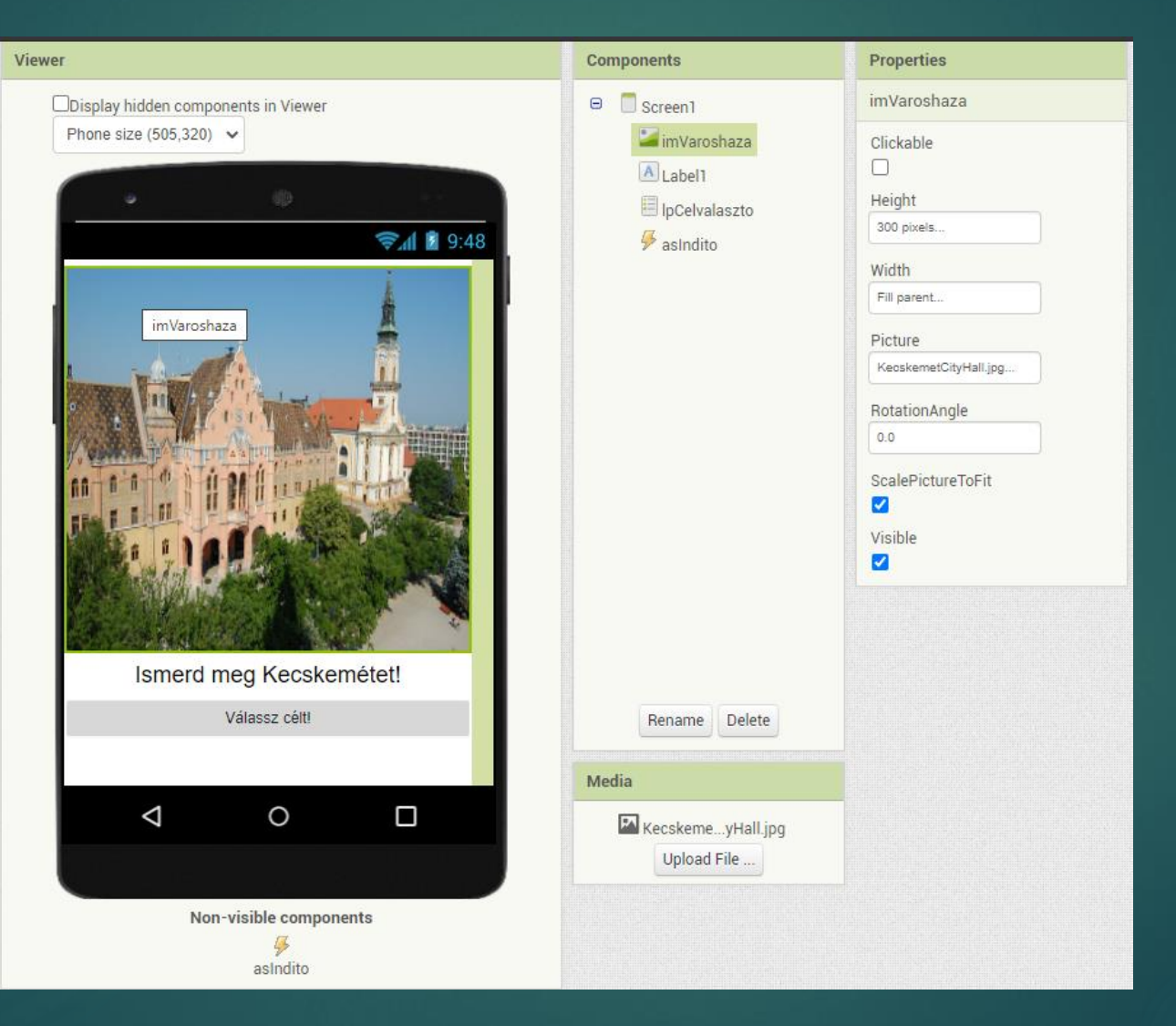

- ▶ Sceen1
	- ▶ TitleVisible=No
- $\blacktriangleright$  Image
	- ▶ Name=imVaroshaza
	- ▶ Width=Fill parent
	- $\blacktriangleright$  Height=300 pixels
	- ▶ ScalePictureToFit=Yes
	- Picture=KecskemetCityHall.jpg
- **Label** 
	- Width=Fill parent
	- $\blacktriangleright$  Fontsize=20
	- Text=Ismerd meg Kecskemétet!
	- ▶ TextAlignment=Center
- **ListPicker** 
	- ▶ Name=lpCelvaszto
	- Width=Fill parent
	- ▶ TextAlignment=Center
	- ▶ Text=Válassz célt!

# ActivtyStarter tulajdonságok

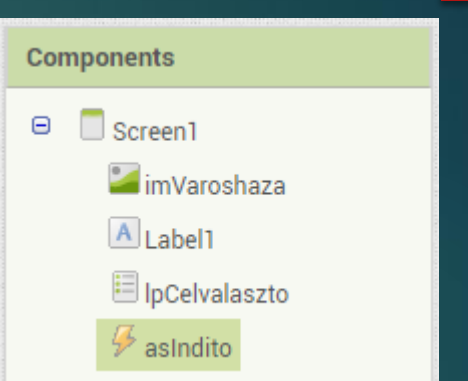

- Name=asIndito
- Action:
	- **DepartMandroid.intent.action.VIEW**
- **ActivityClass:** 
	- ▶ com.google.android.maps.MapsActivity
- **ActivityPackage:** 
	- ▶ com.google.android.apps.maps

## Kecskemét Tour

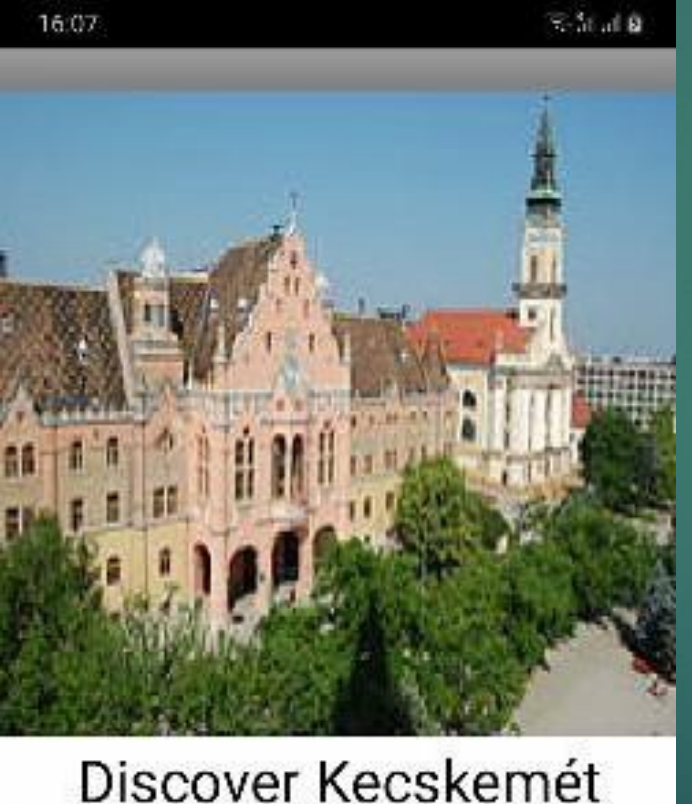

Choose destination

#### 16:09

 $(200)$ 

**KecskemetTour** Search list...

John von Neumann **University GAMF Faculty of Engineeri** and Computer Scier Swimming Pool and Bath Kecskemét City Hall Kecskemé Kecskeméti Vadasp

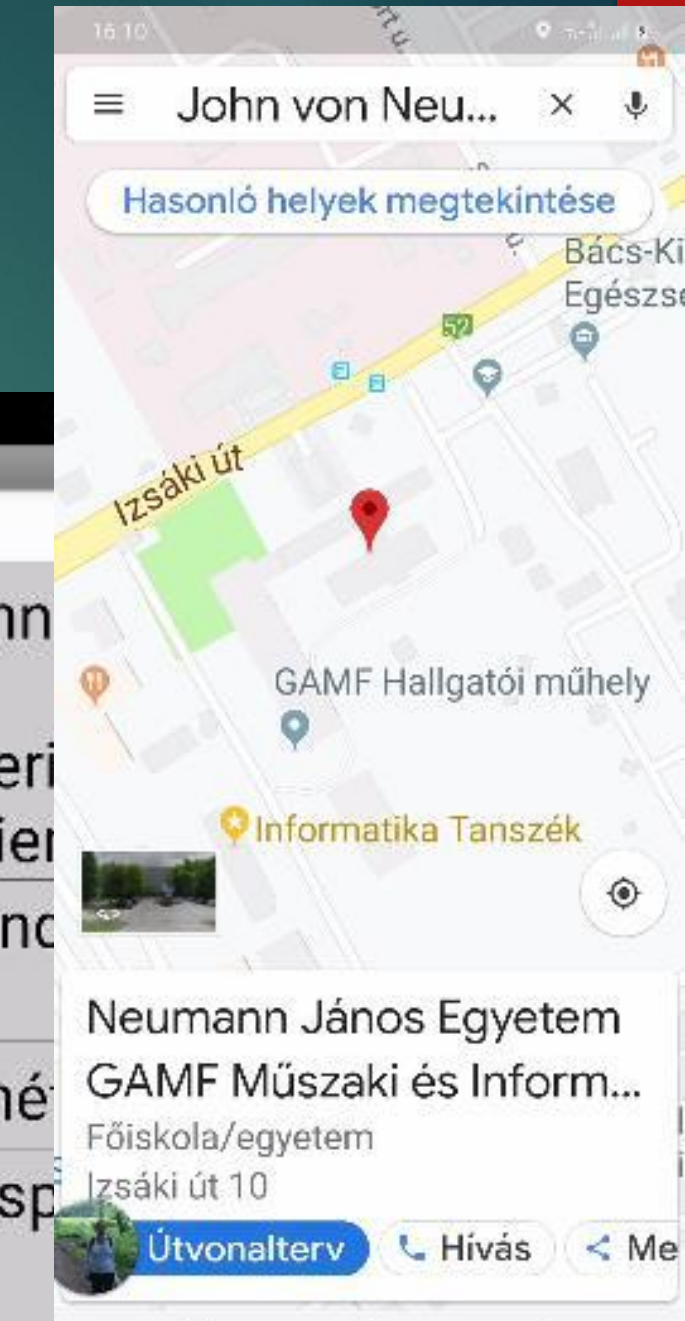

€

Ш

## Lista a List Picker-be 22

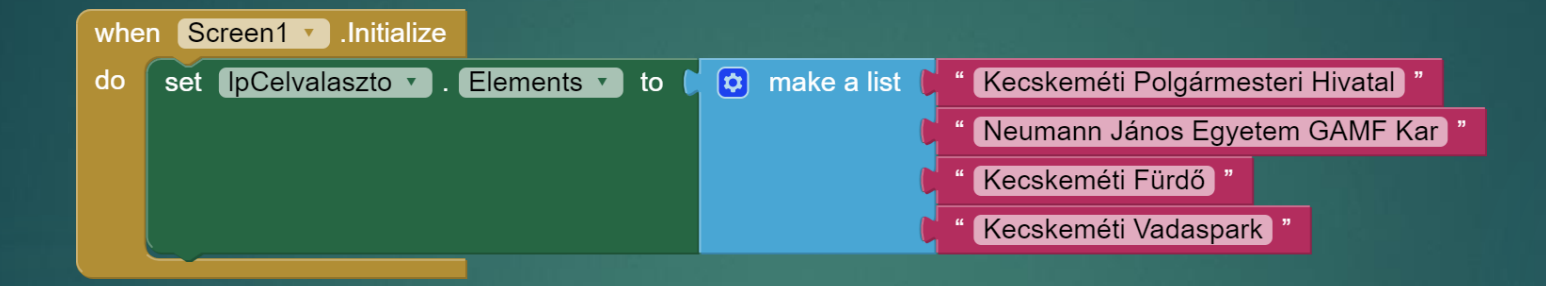

### Google Maps indítása a kiválasztott helyszínnel

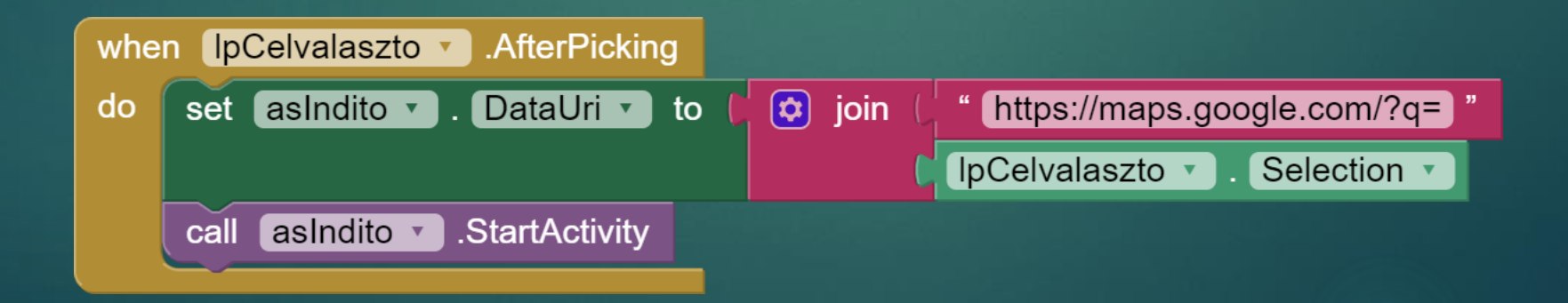

### Google Maps indítása a kiválasztott helyszínnel 23

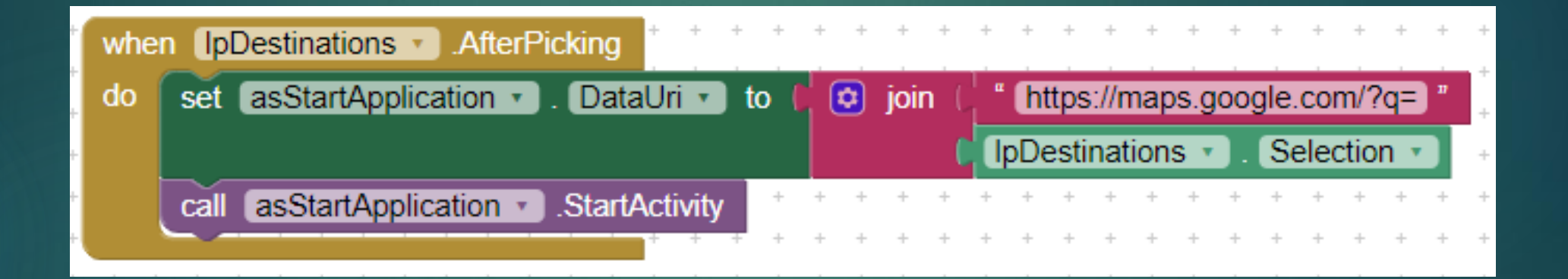

Kapj el! 1. rész

AppInventor

Dr. Johanyák Zsolt Csaba JOHANYAK.CSABA@GAMF.UNI-NEUMANN.HU

Kapj el! 2. rész

AppInventor

Dr. Johanyák Zsolt Csaba JOHANYAK.CSABA@GAMF.UNI-NEUMANN.HU

# Kapj el!

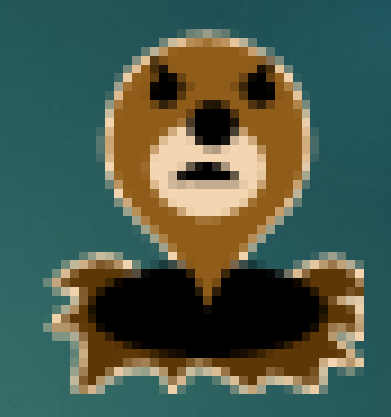

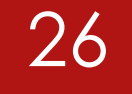

#### MoleMash  $\blacktriangleright$

https://appinventor.mit.edu/explore/sites/all/files/ai2tutorials/moleM  $\blacktriangleright$ ash/mole.png

https://bit.ly/2ZDzNdL

# GUI Designer

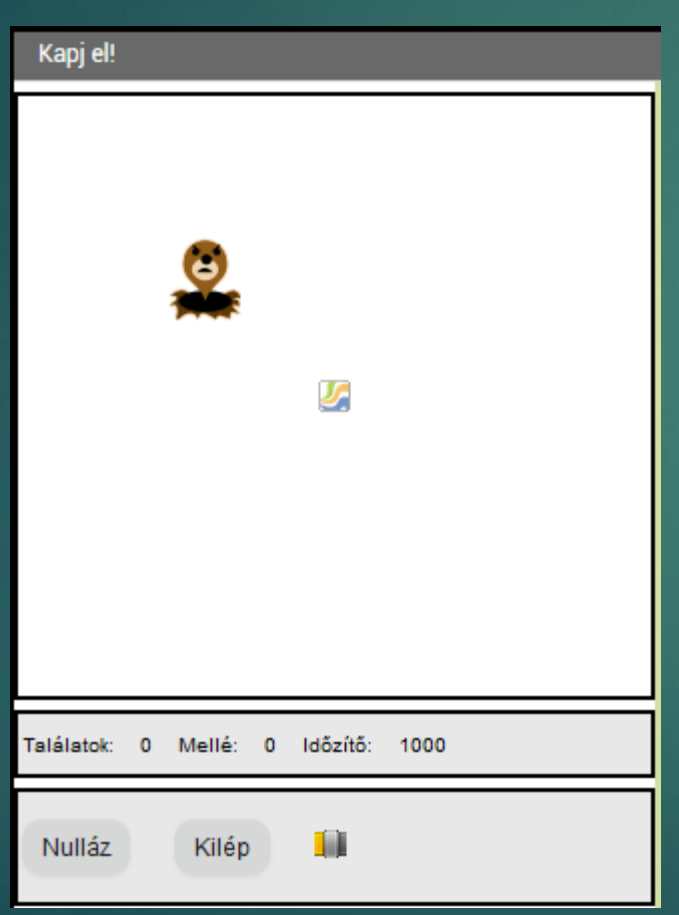

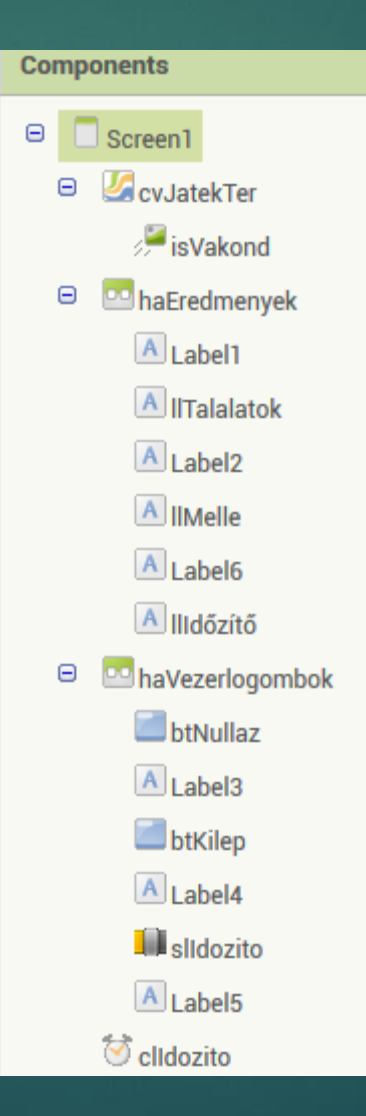

### Elnevezési konvenció

### 28

### ▶ Screen1

▶ Title=Kapj el!

### Canvas

- Name=cvJatekTer
- Width=Fill parent
- Height=300 pixels
- **ImageSprite** 
	- ▶ Name=isVakond
	- Picture=Mole.png
- HorizontalArrangement
	- ▶ Name=haEredmenyek
	- ▶ Width=Filll parent

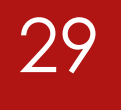

- $\blacktriangleright$  Label
	- ▶ Text=Találatok:
- **Label** 
	- Name=llTalalatok
	- $\blacktriangleright$  Text=0
- **Label** 
	- **F** Text=Mellé:
- **Label** 
	- Name=llMellé
	- $\blacktriangleright$  Text=0
- $\blacktriangleright$  Label
	- ▶ Text=Időzítő:
- $\blacktriangleright$  Label
	- Name=llIdozito
	- $\blacktriangleright$  Text=1000

- HorizontalArrangement
	- Name=haVezerlogombok
	- Width=Fill parent
	- ▶ AlignVertical=Center
- **Button** 
	- **Name=btNullaz**
	- **Faxt=Nulláz**
- $\blacktriangleright$  Label
	- $\blacktriangleright$  Text=
- **Button** 
	- Name=btKilép
	- ▶ Text=Kilép
- $\blacktriangleright$  Clock
	- Name=clIdozito
- Sound
	- ▶ Name=snHang

# Eseménykezelők az Exit és Reset gombokhoz

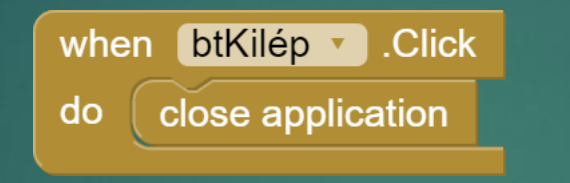

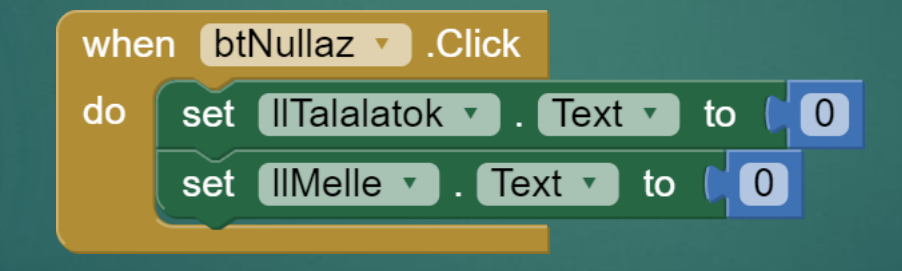

### Vakond áthelyezése véletlenszerűen meghatározott új pozícióba

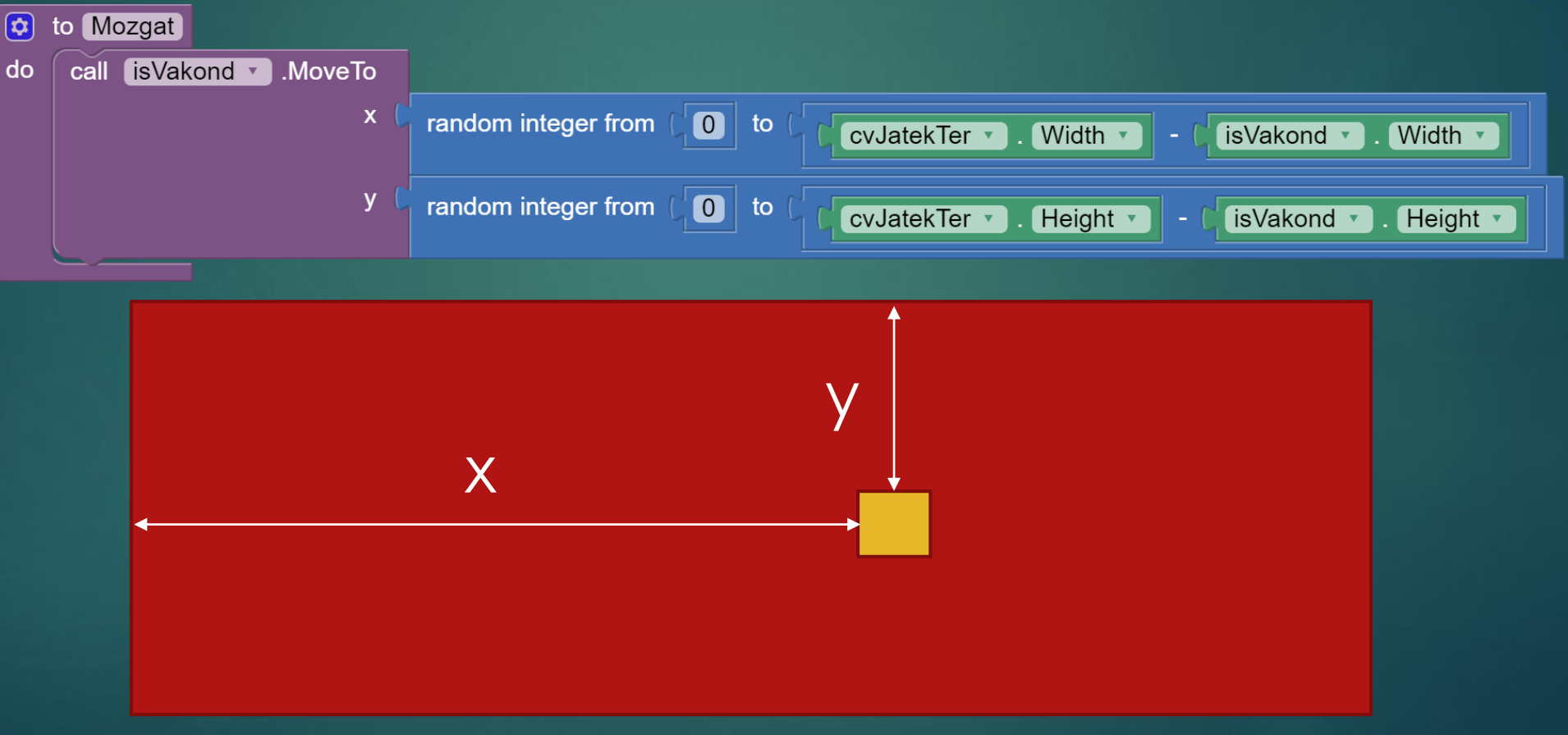

### Új pozícióba helyezés induláskor és a beállított időintervallumot követően

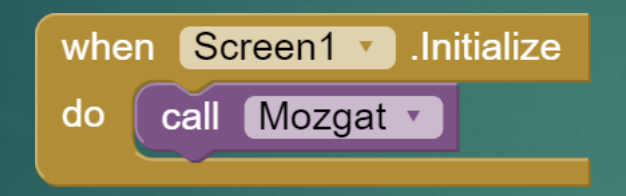

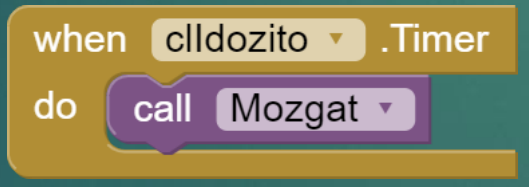

## Touched esemény 34

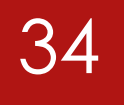

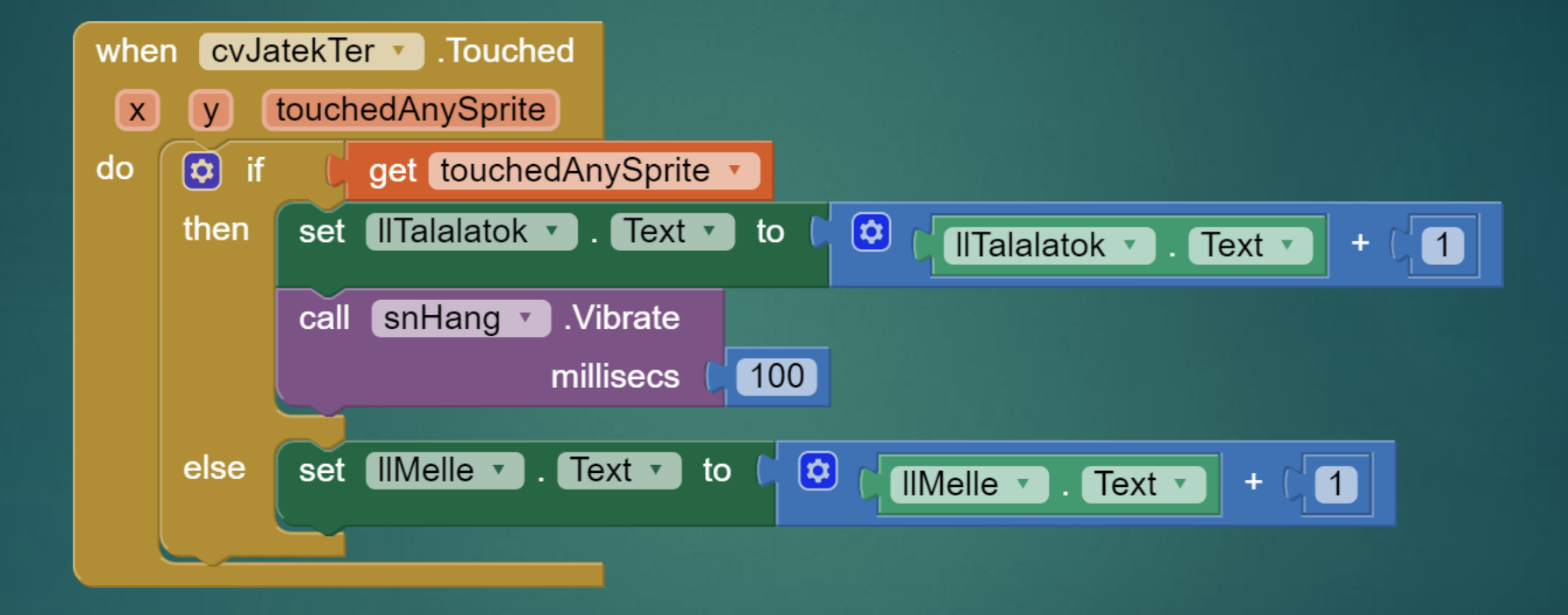

# Az időzítő intervallumának módosítása

Kap

Találat<br>Nulla

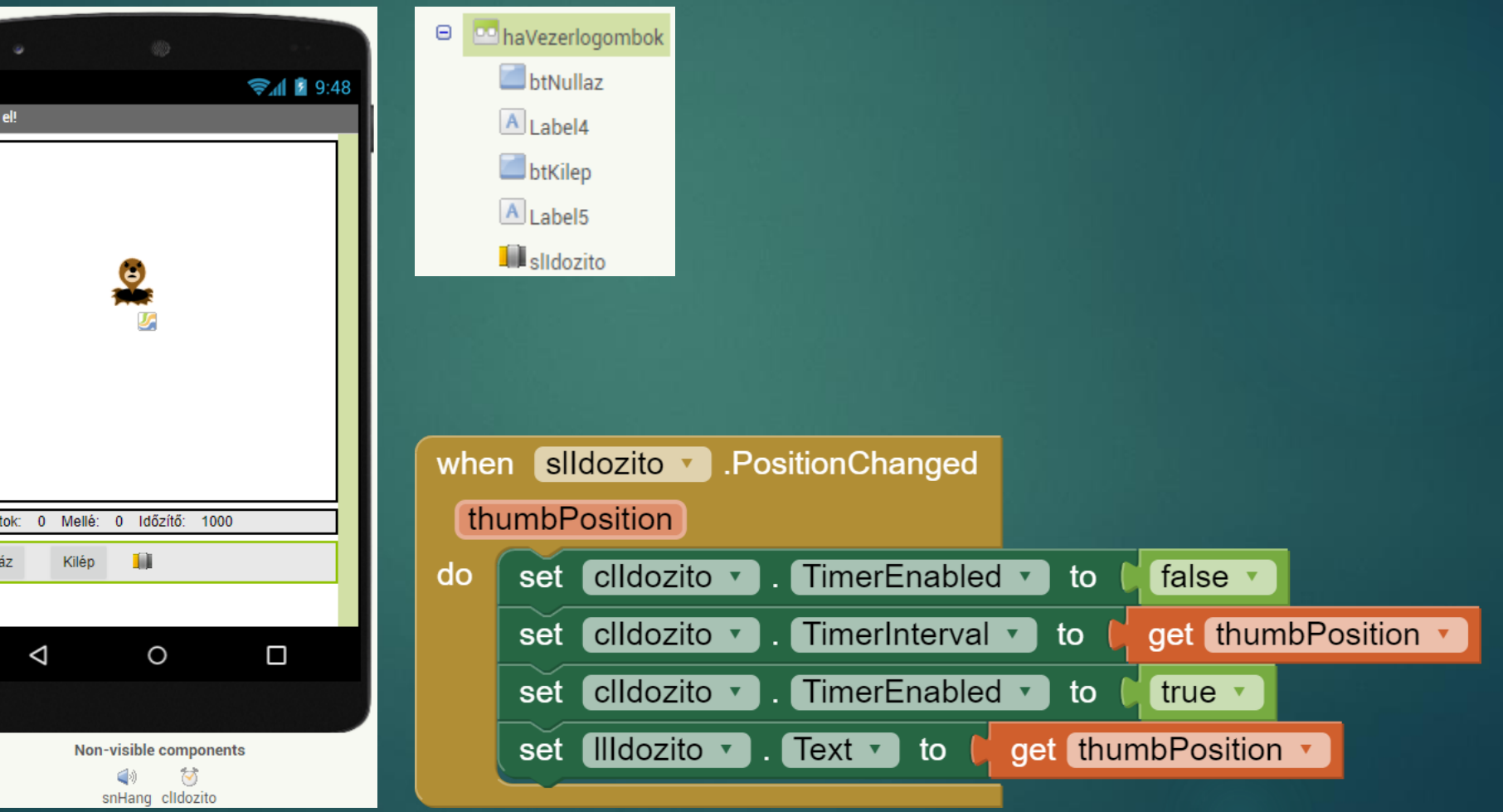
## Yandex fordító

### AppInventor

Dr. Johanyák Zsolt Csaba JOHANYAK.CSABA@GAMF.UNI-NEUMANN.HU

## Yandex Translator 137

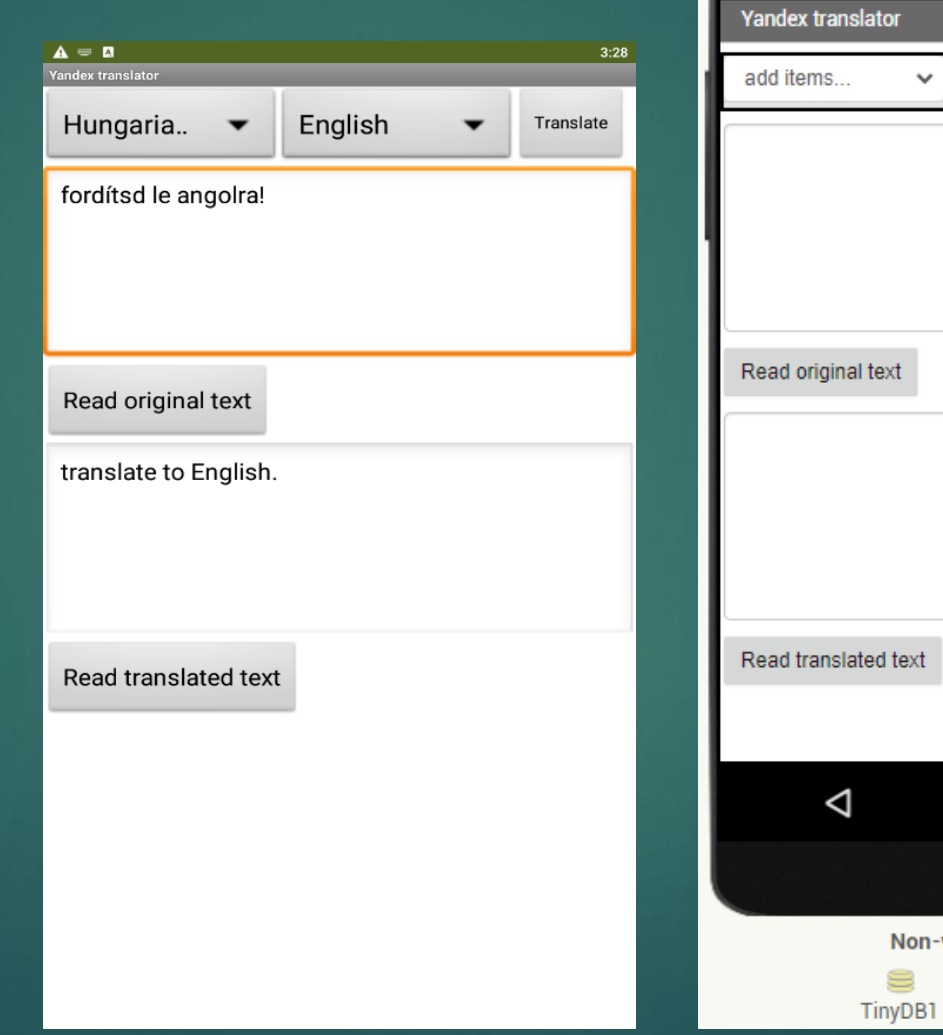

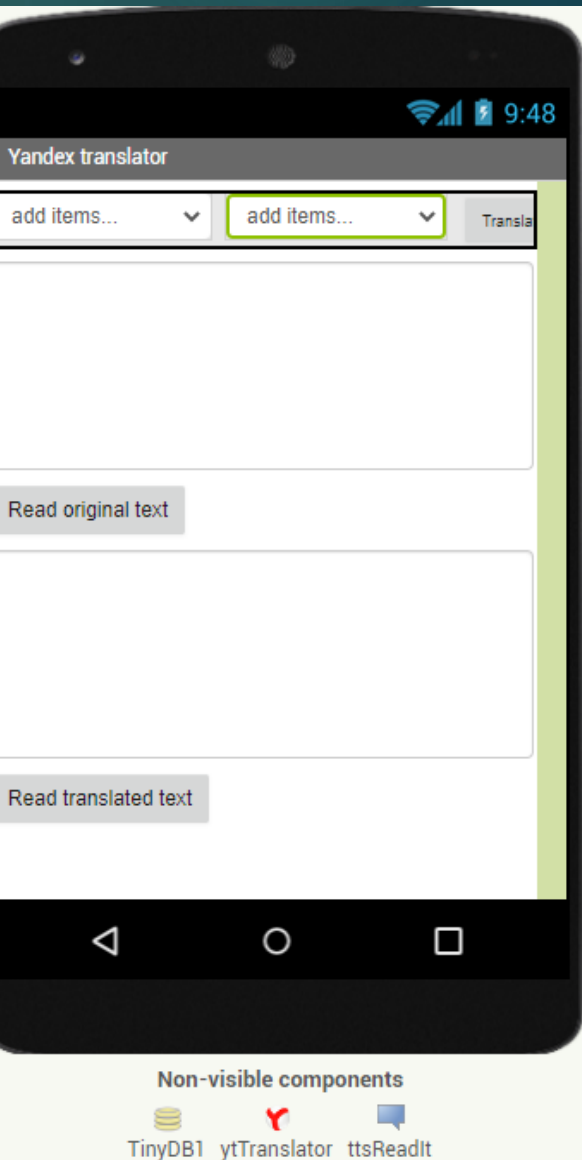

### **Components**

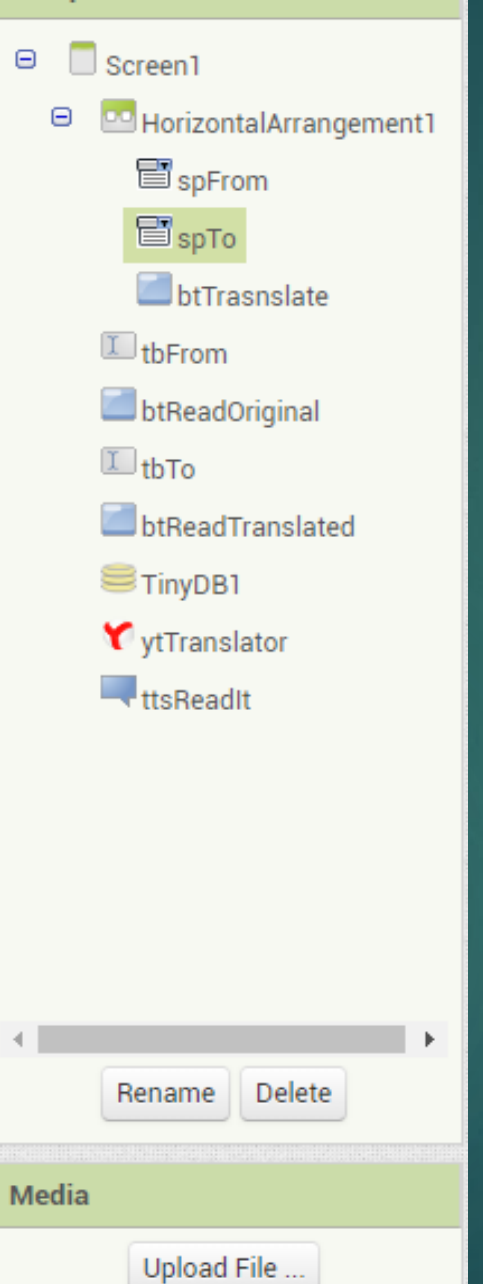

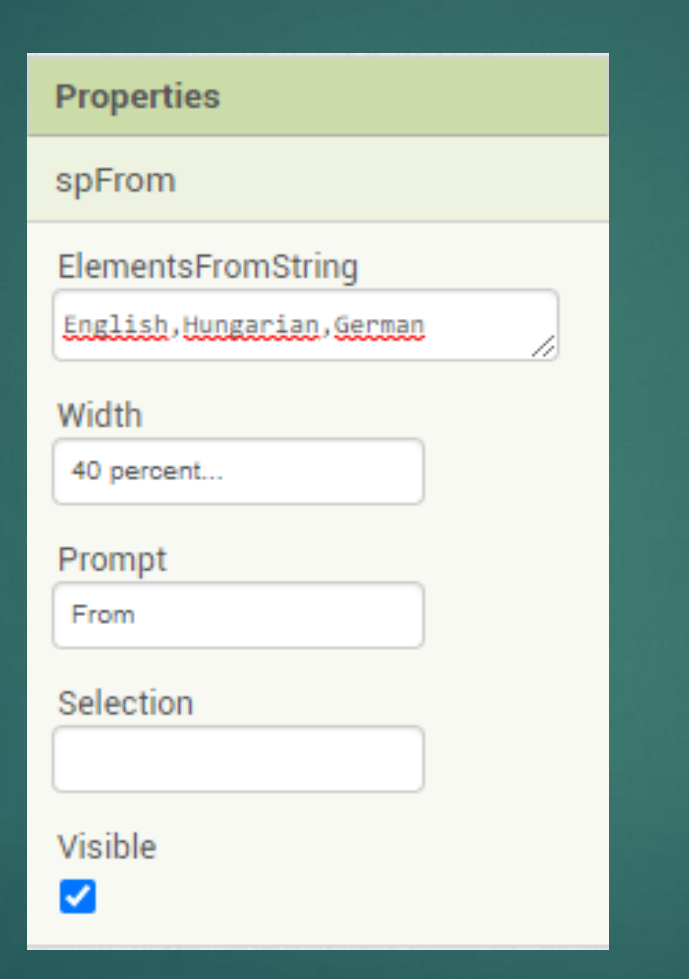

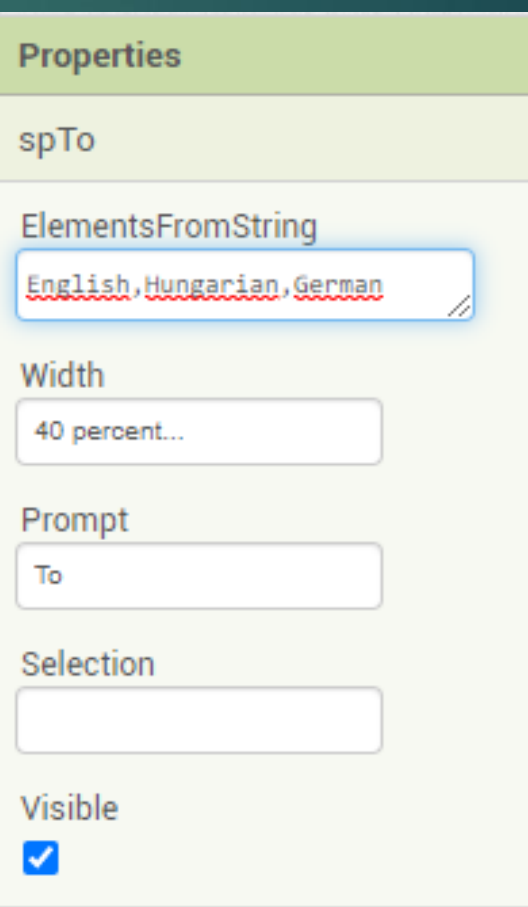

# Adatbázis meghívása az alkalmazás indításakor

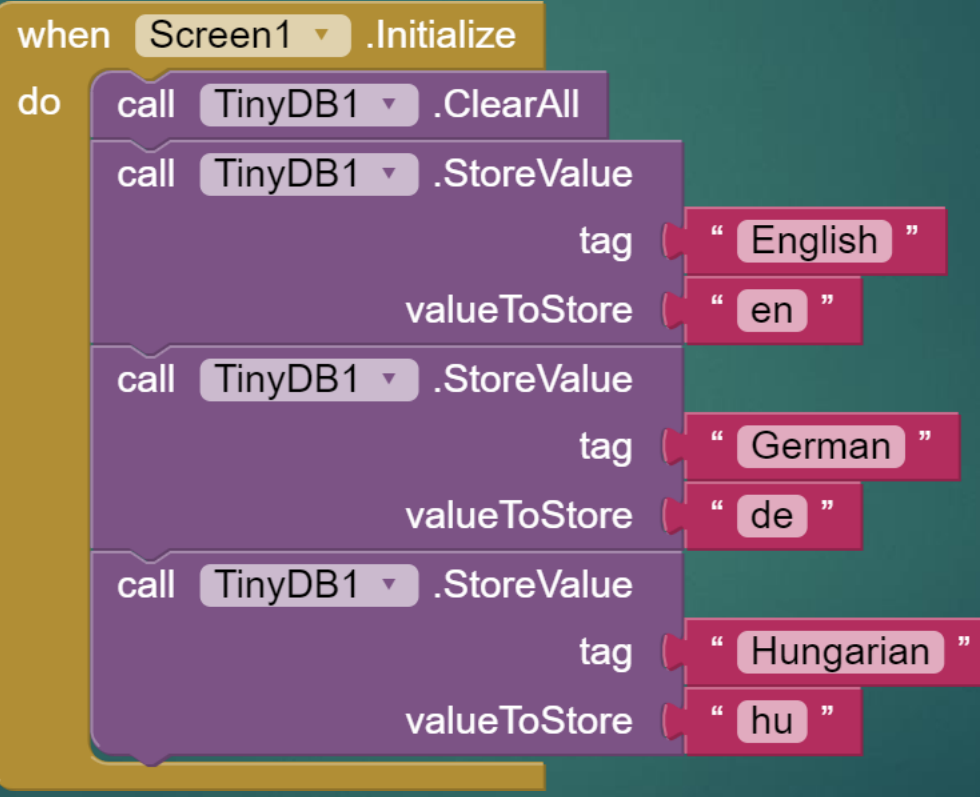

initialize global languages to  $\frac{u}{2}$ 

# Spinner komponens eseménykezelői

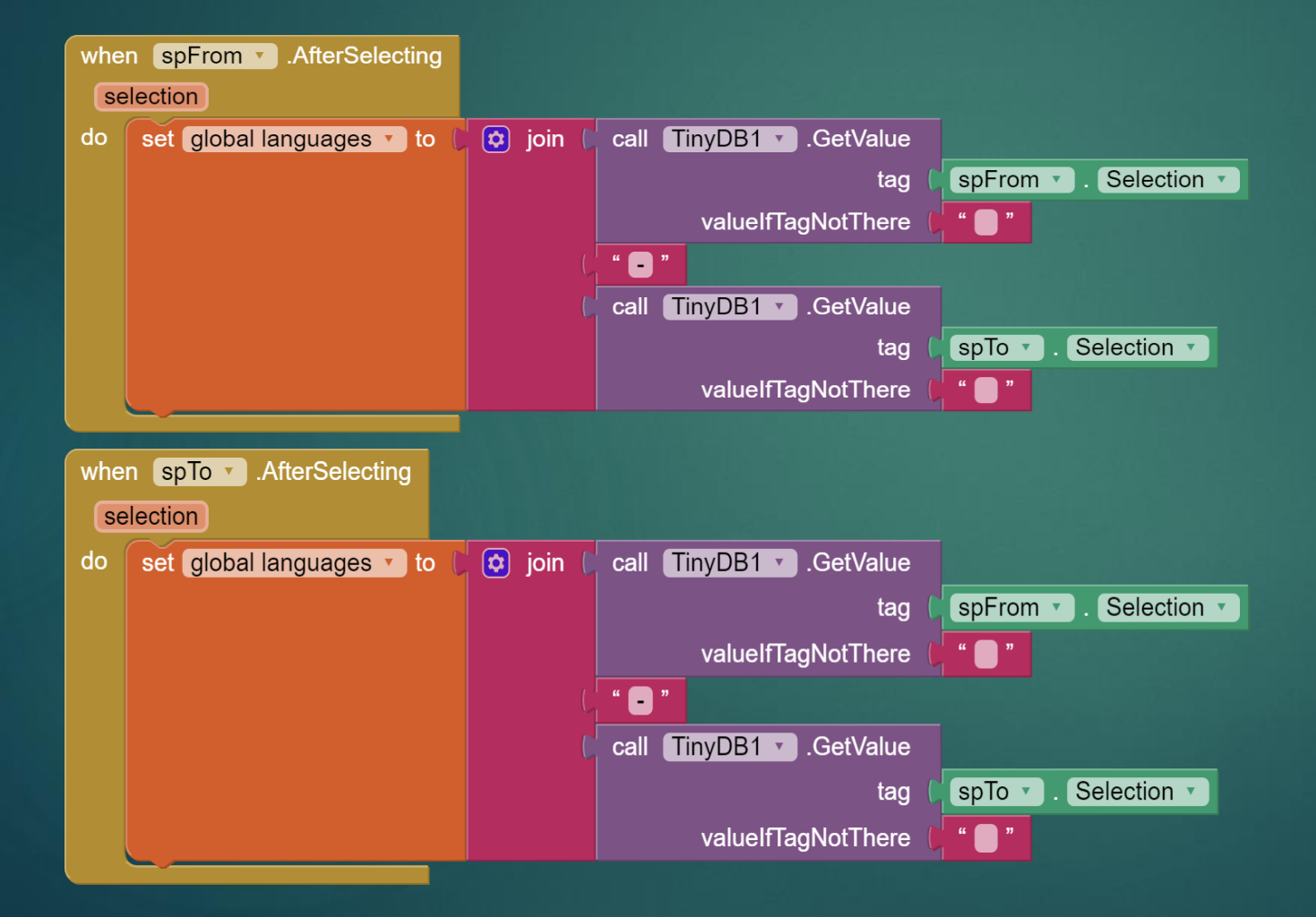

# Gombok eseménykezelői 141

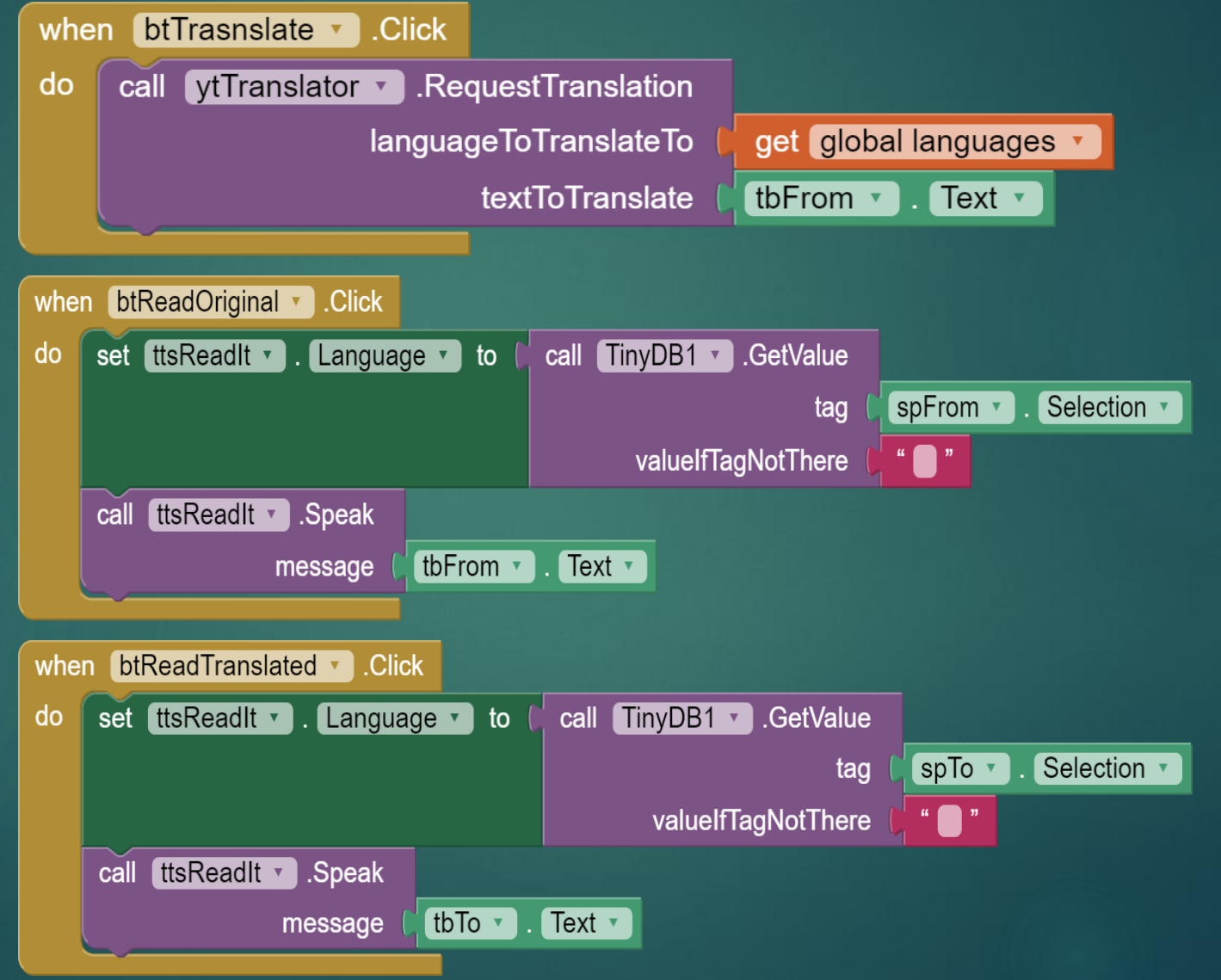

# Napfelkelte/napnyugta

AppInventor

Dr. Johanyák Zsolt Csaba JOHANYAK.CSABA@GAMF.UNI-NEUMANN.HU

# Napfelkelte/napnyugta Garda 43

Sz Ho He

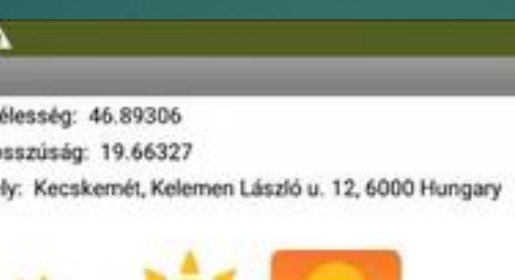

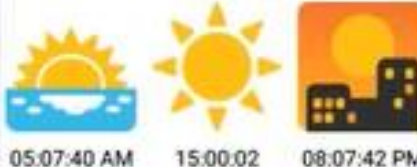

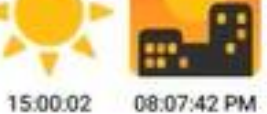

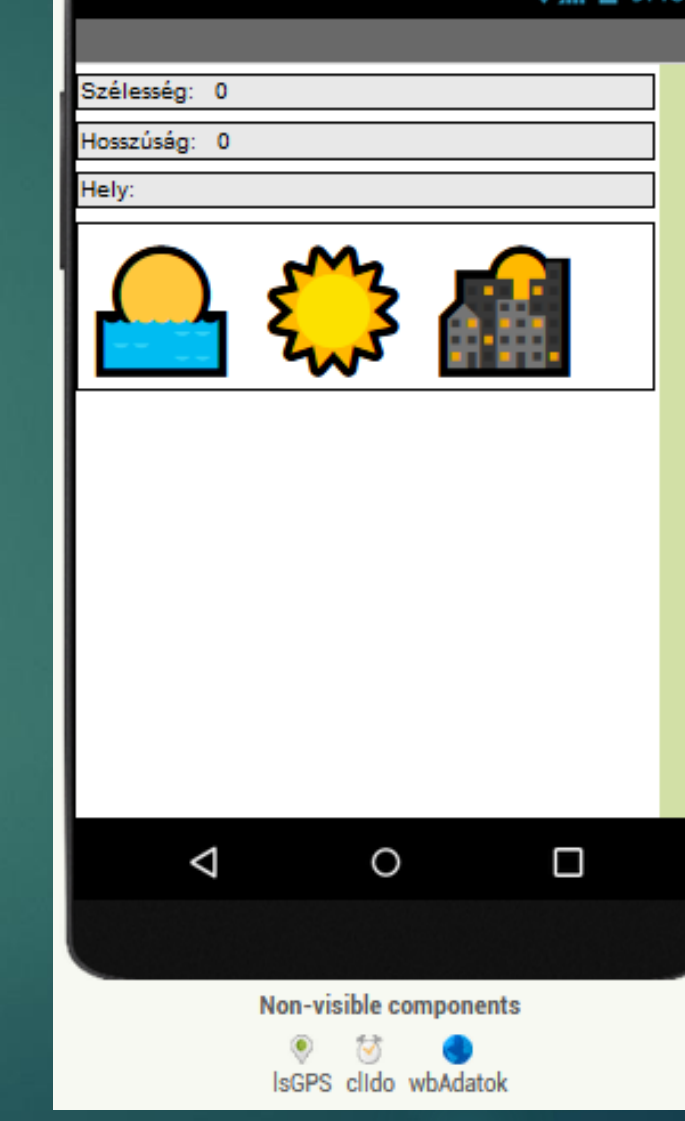

### Komponensek és speciális karakterek  $\Theta$

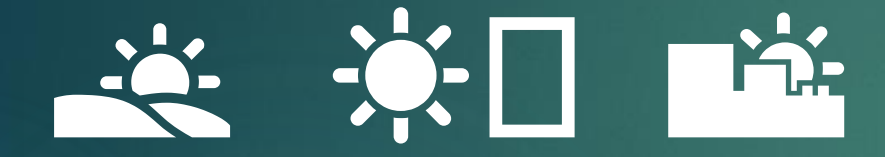

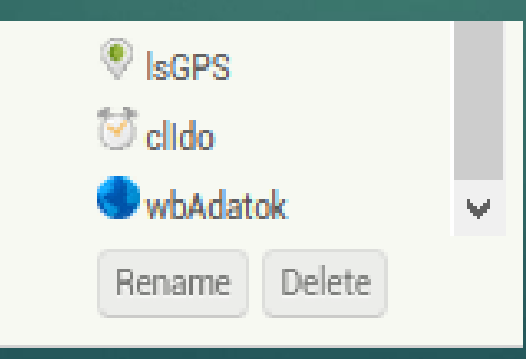

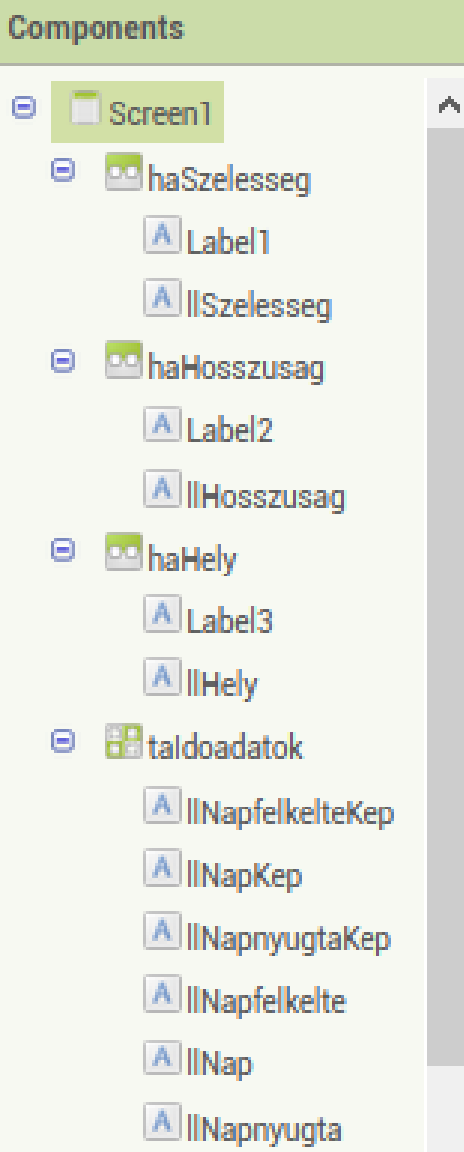

# Hely lekérdezés metódus

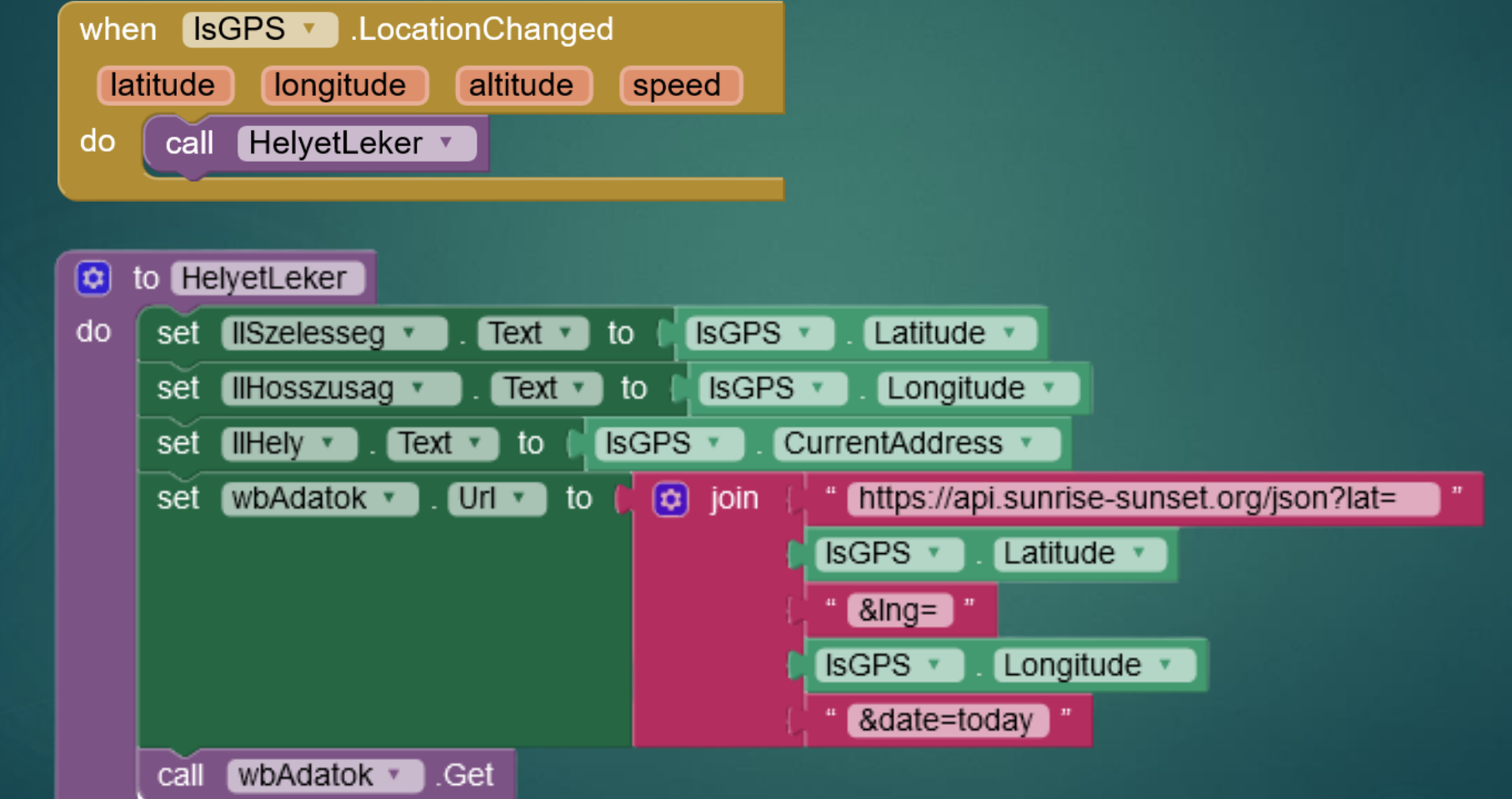

### Adatok kinyerése 146 initialize global doertekek to  $\mathcal{L}$   $\blacksquare$ initialize global Jeredm to  $\frac{a}{2}$   $\frac{a}{2}$ wbAdatok v .GotText when **url** responseCode responseType responseContent Szükséges do  $\Omega$ változókget responseCode v 200  $= 7$ then set global Jeredm v call wbAdatok v .JsonTextDecodeWithDictionaries to *isonText* get responseContent v set global Idoertekek v to get value for key " results in dictionary get global Jeredm v or if not found not found  $\blacksquare$ INapfelkelte Text to get value for key sunrise set get global Idoertekek v in dictionary or if not found " not found set IINap v get value for key day length in dictionary get global Idoertekek v or if not found not found set IlNapnyugta v get value for key sunset  $Text \rightarrow to$ in dictionary get global Idoertekek v " not found or if not found

# Megadott idő értéket átállítja középedett az

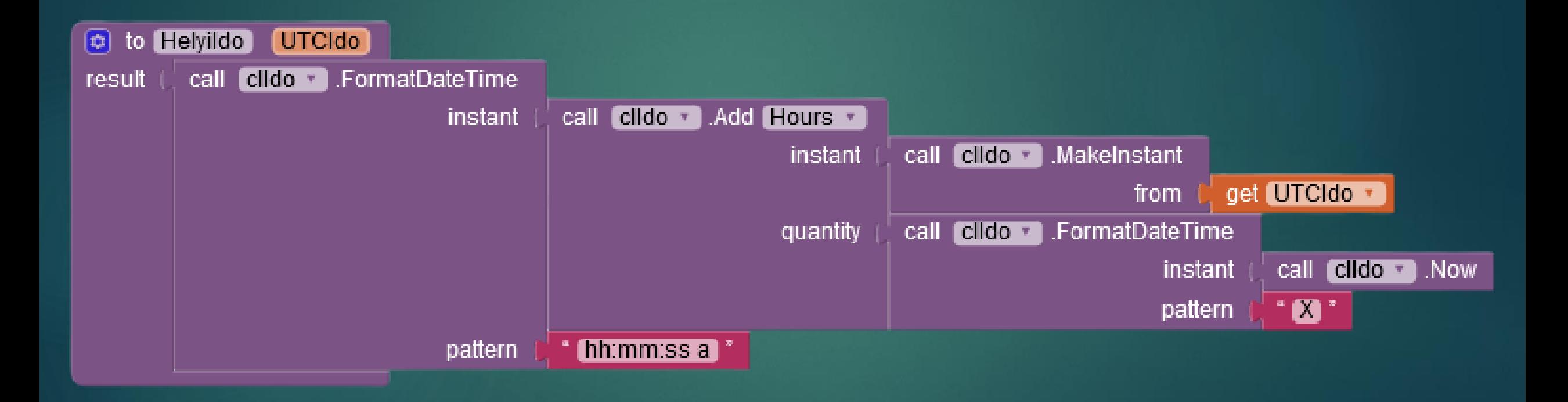

## BMI kalkulátor

### AppInventor

Dr. Johanyák Zsolt Csaba JOHANYAK.CSABA@GAMF.UNI-NEUMANN.HU

# **BMI kalkulátor**

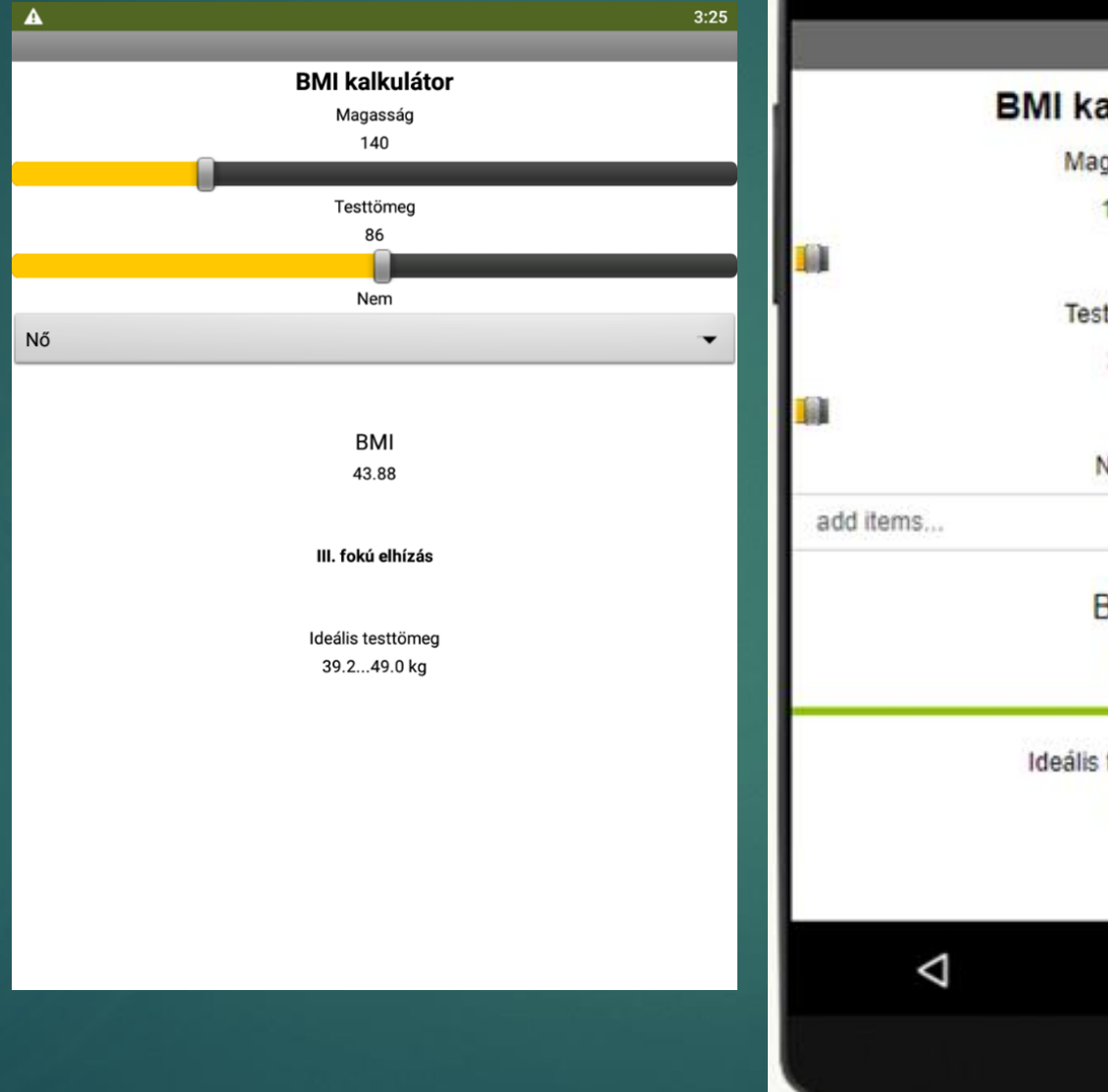

→ 1 图 9:48 **BMI kalkulátor** Magasság 140 Testtömeg 35 Nem  $\checkmark$ **BMI**  $\mathbf 0$ Ideális testtömeg  $\ddot{\mathbf{0}}$  $\circ$ Ο

## Komponensek Bescreent 1 50

User Interface -> Label User Interface-> Slider (slMagassag, slTesttomeg) User Interface-> Spinner (spNem)

**Components** A Label<sub>2</sub> A IIMagassag I slMagassag  $A$  Label3 A ITesttomeg SITesttomeg A Label5 冒<sub>spNem</sub> A Label6 A Label4 **A** IIBMI  $A$  Label<sub>8</sub> A IErtekeles A Label9 A Label7 **A** Illdealis Rename Delete

÷

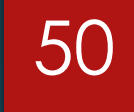

BMI=(Testtömeg/(Magasság/100)^2). Külön határértékek Nőkre és Férfiakra.

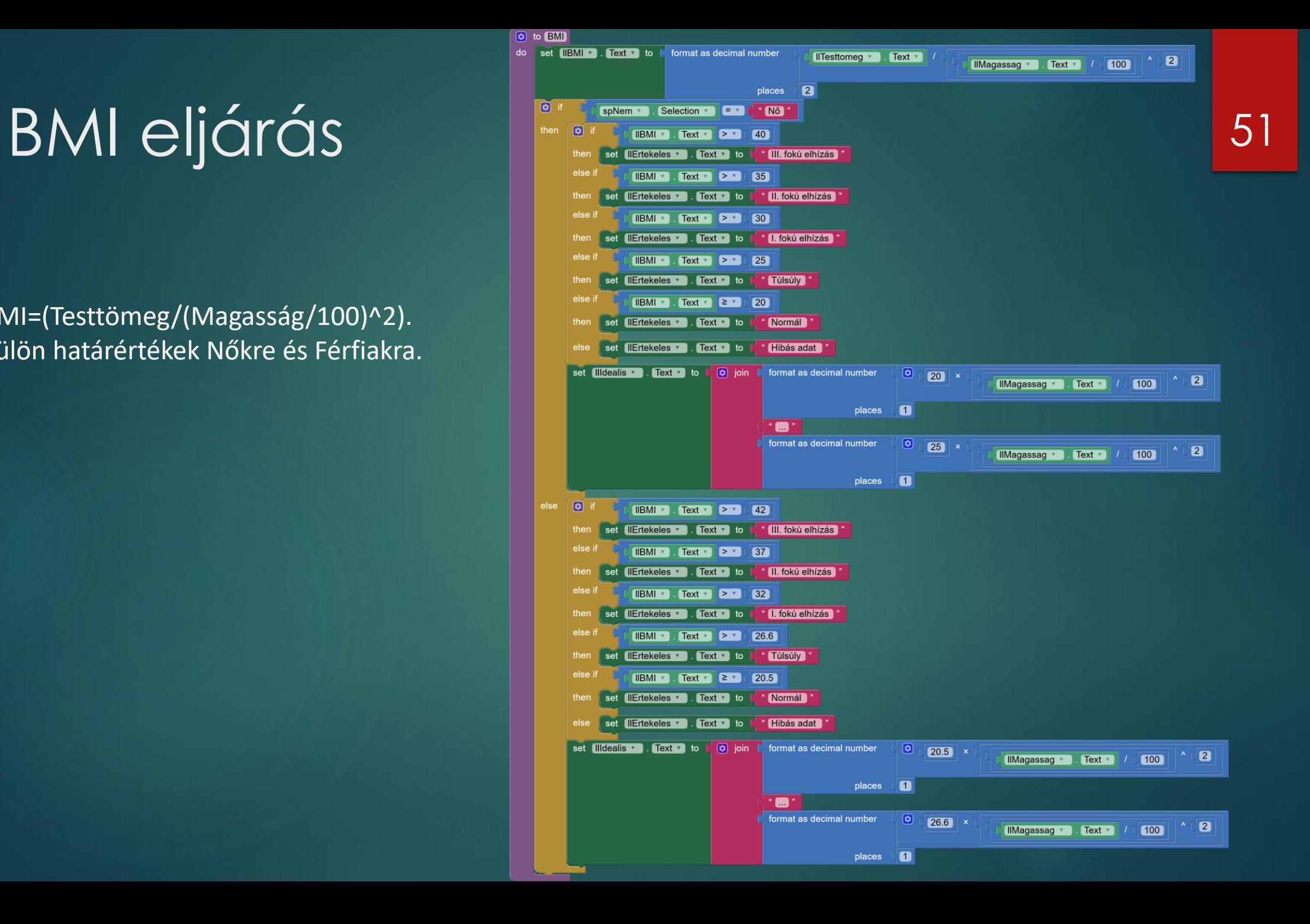

# Slider mozgatása

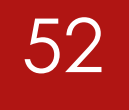

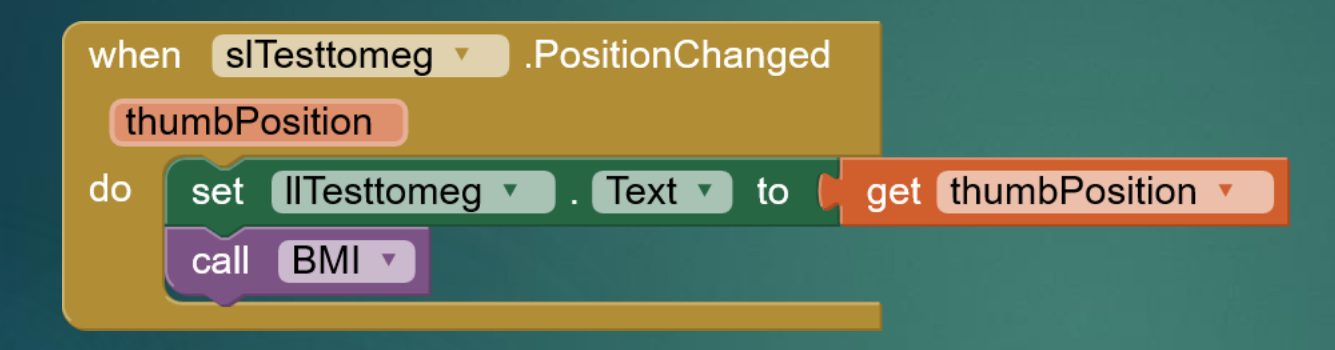

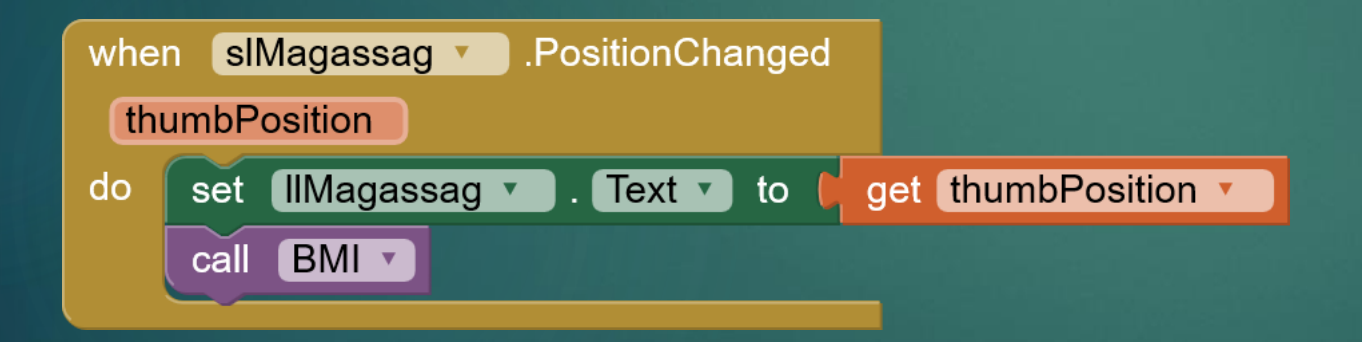

# BMI kiszámolása 153

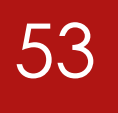

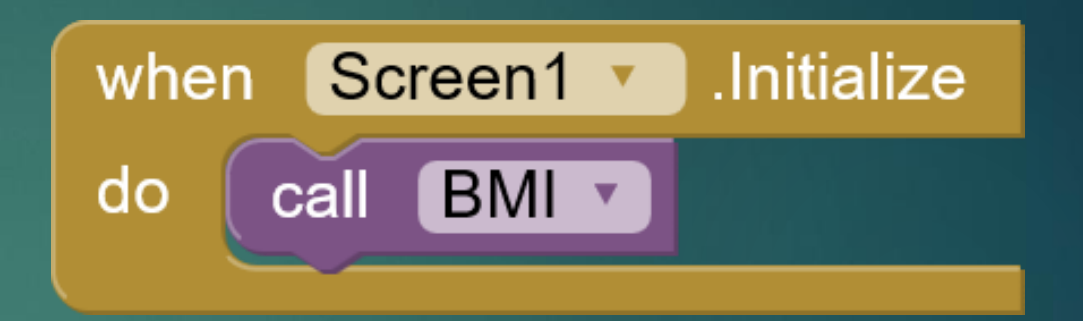

Alkalmazás elindításakor Legördülő lista értékének a változtatásakor

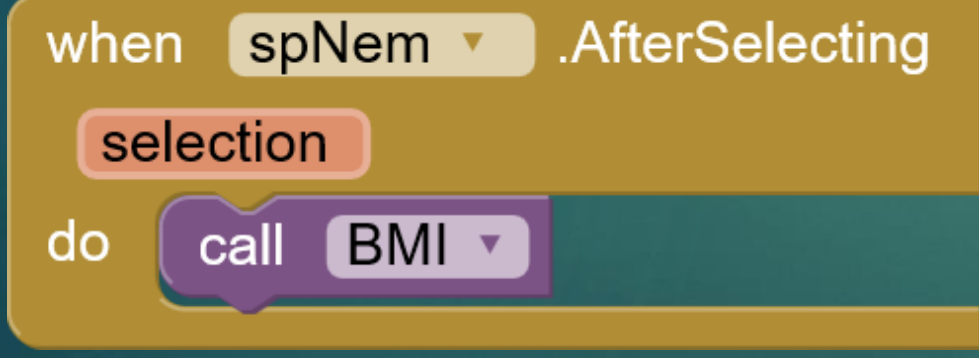

## Katica

### AppInventor

Dr. Johanyák Zsolt Csaba JOHANYAK.CSABA@GAMF.UNI-NEUMANN.HU

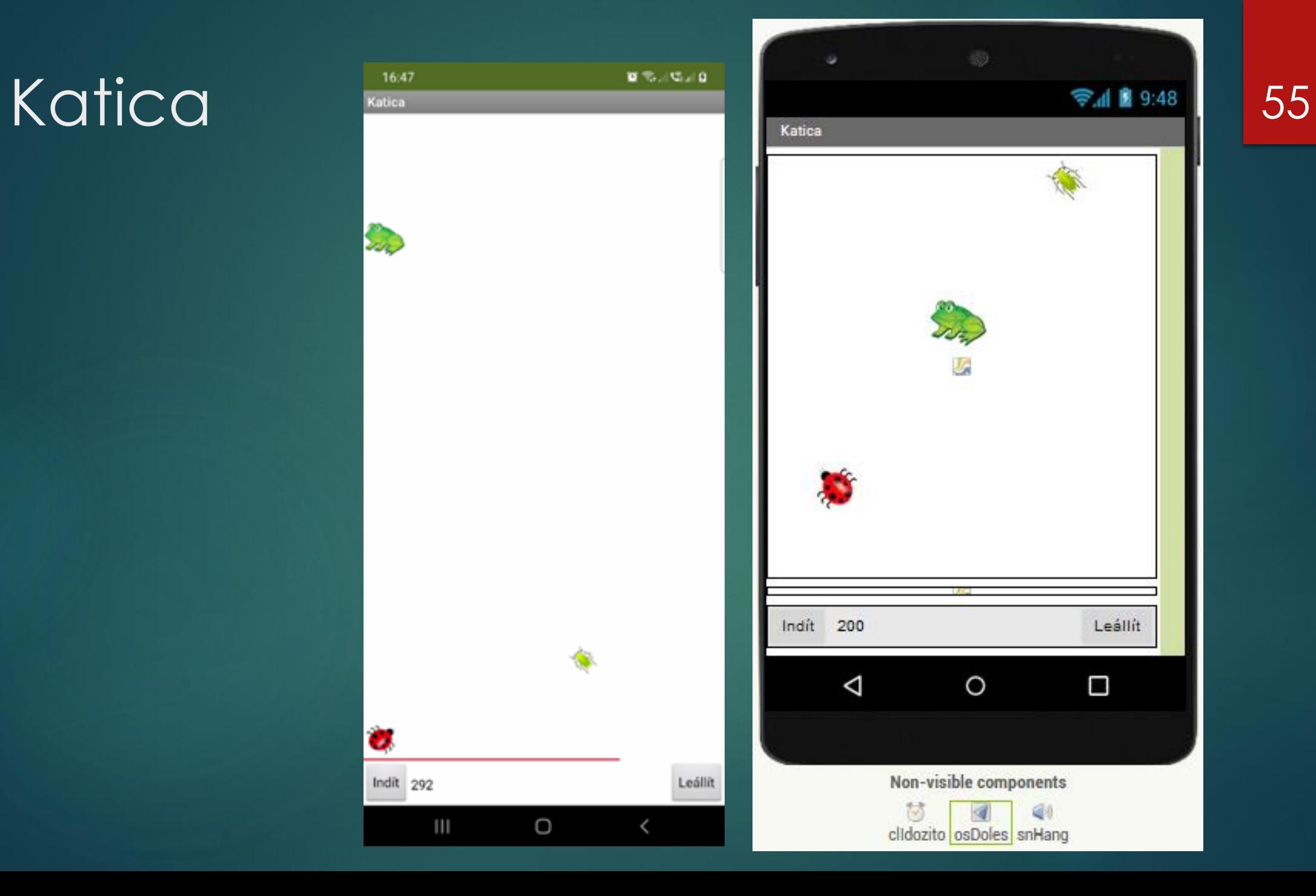

Leállít

 $\Box$ 

# Komponensek és Média **Falscreen1** 56

Drawing and Animation ->Canvas Drawing and Animation -> ImageSprite Layout -> HorizontalArrangement User Interface -> Button User Interface -> Label Sensors -> Clock Sensors -> OrientationSensor Media -> Sound

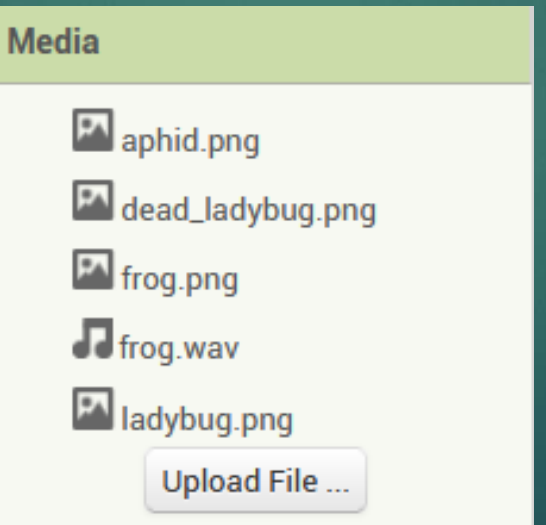

**Components** *A* isLeveltetu **SE** isKatica **SP**isBeka cvEnergia **Mayezerlok**  $\Box$ btindit **A** IlEnergia **btLeállít** didozito *A* osDoles  $\bigcirc$ <sub>snHang</sub> **Delete** Rename

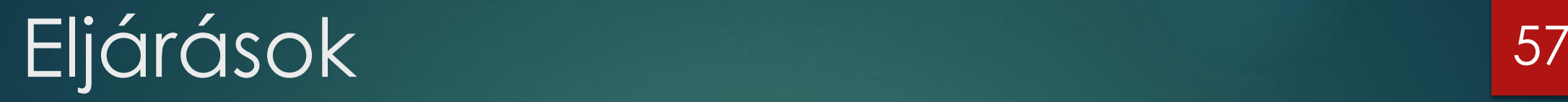

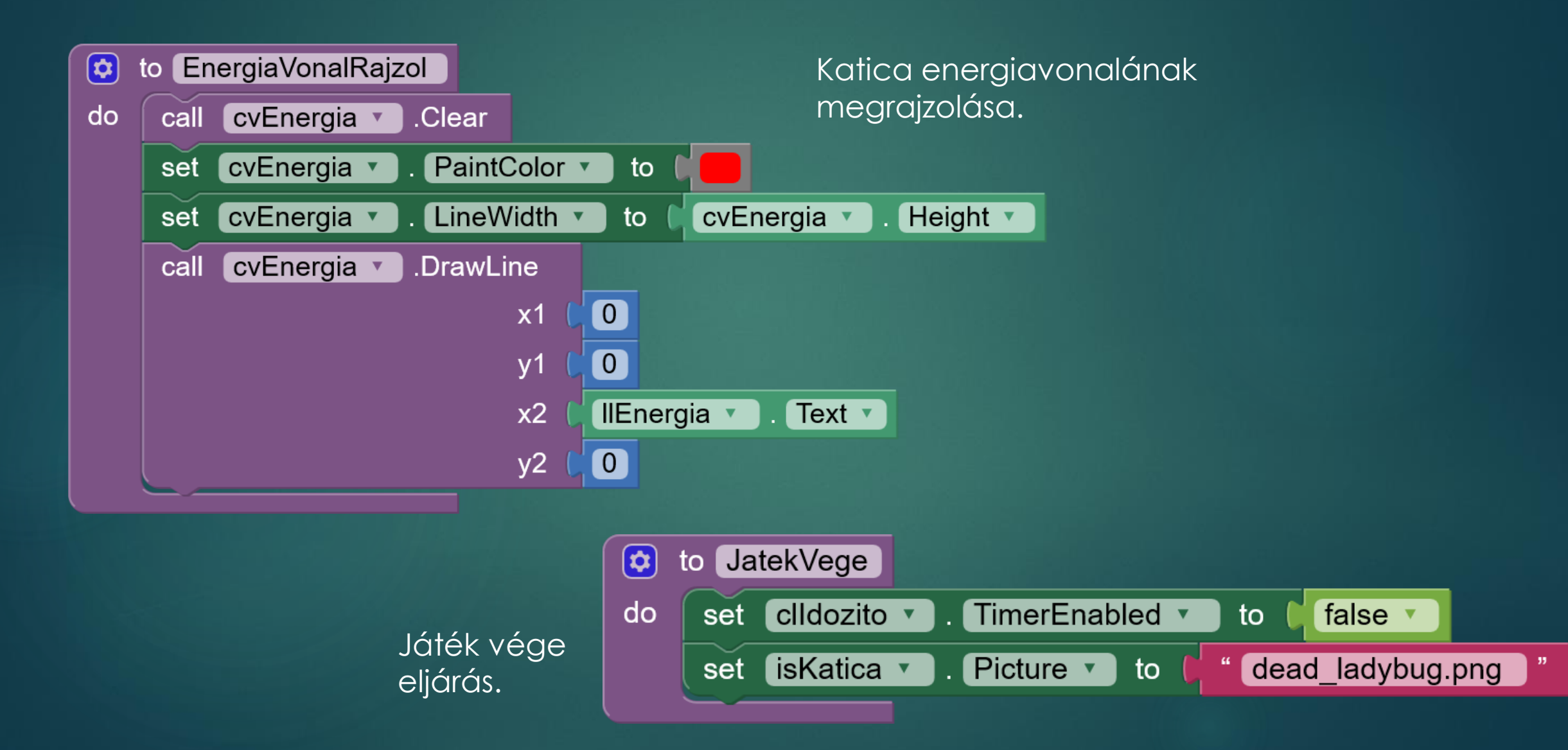

# Timer eseménykezelő

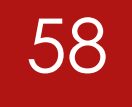

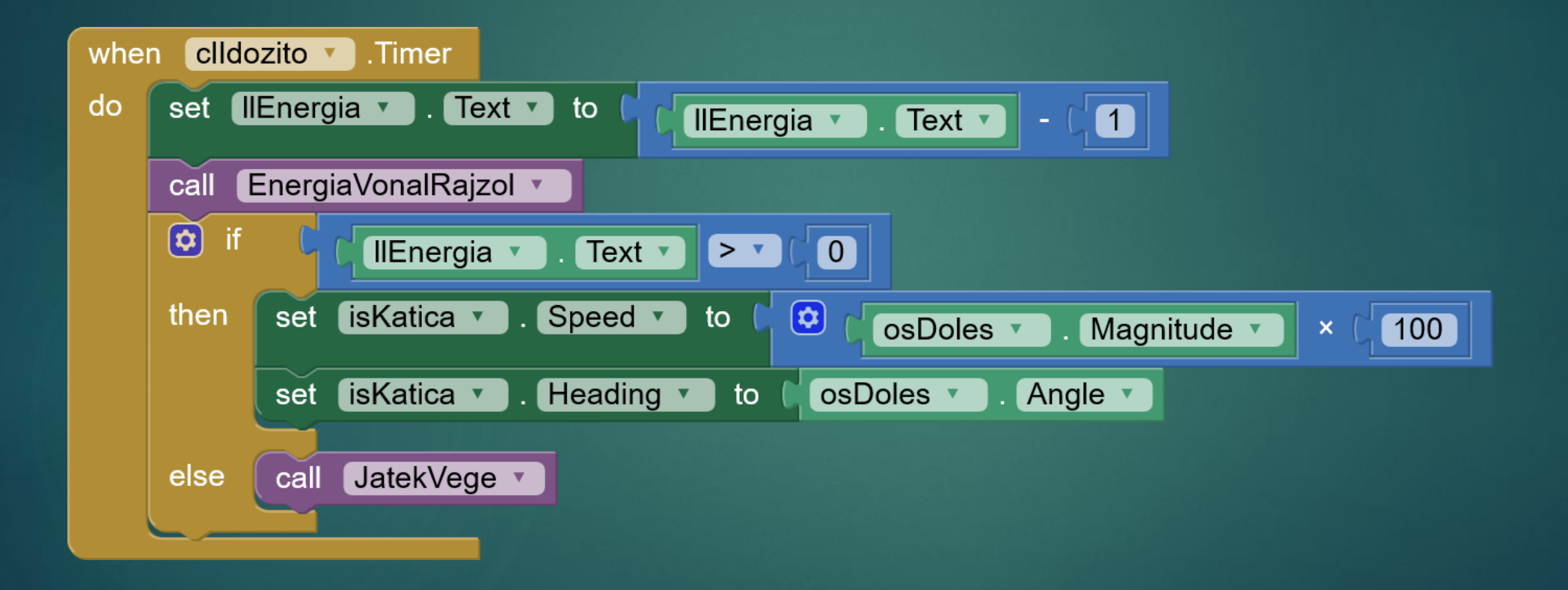

# Nyomógombok eseménykezelői 159

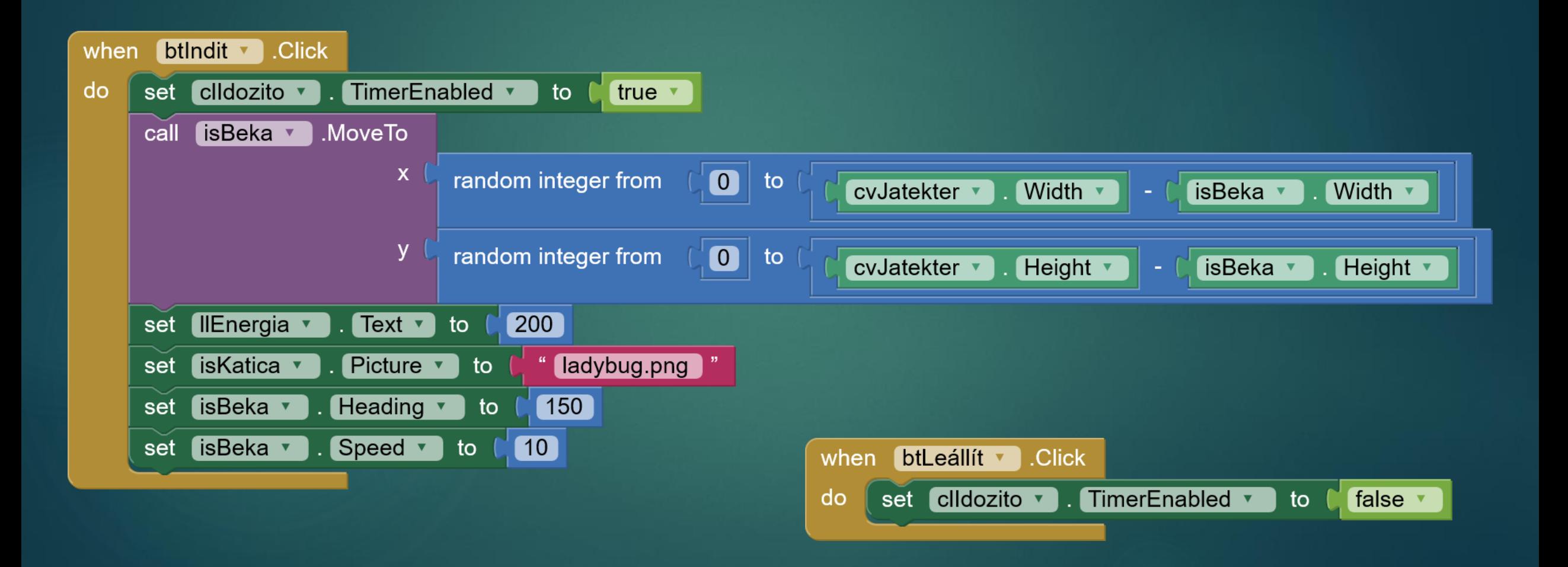

# Katica találkozása a levéltetűvel

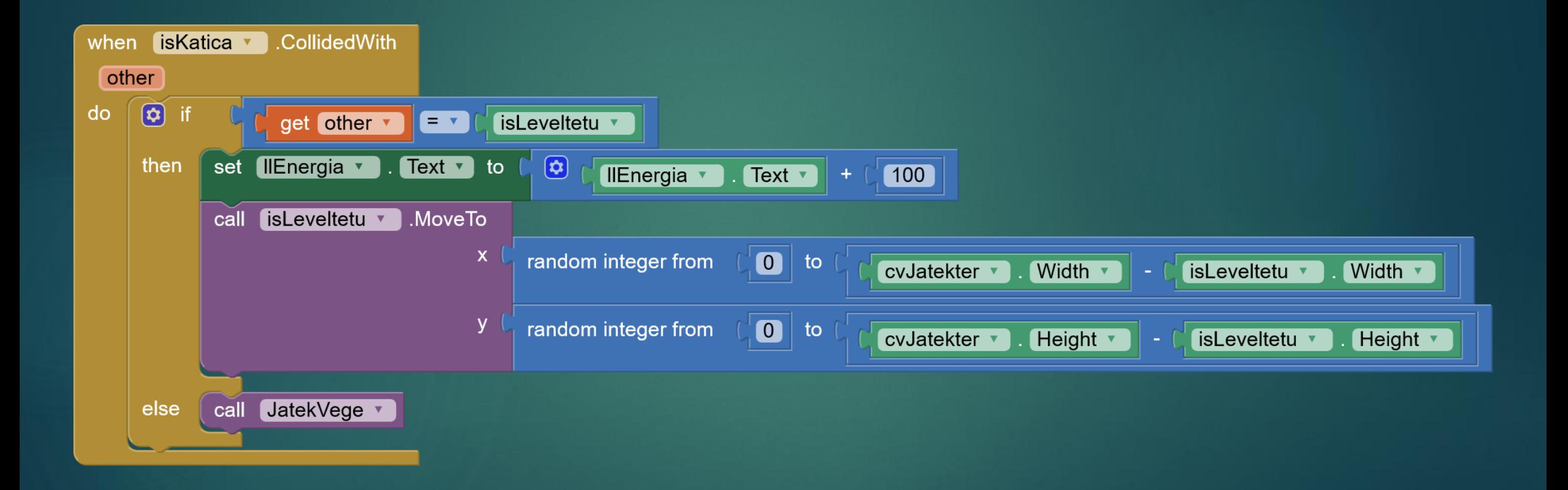

# Béka mozgása

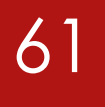

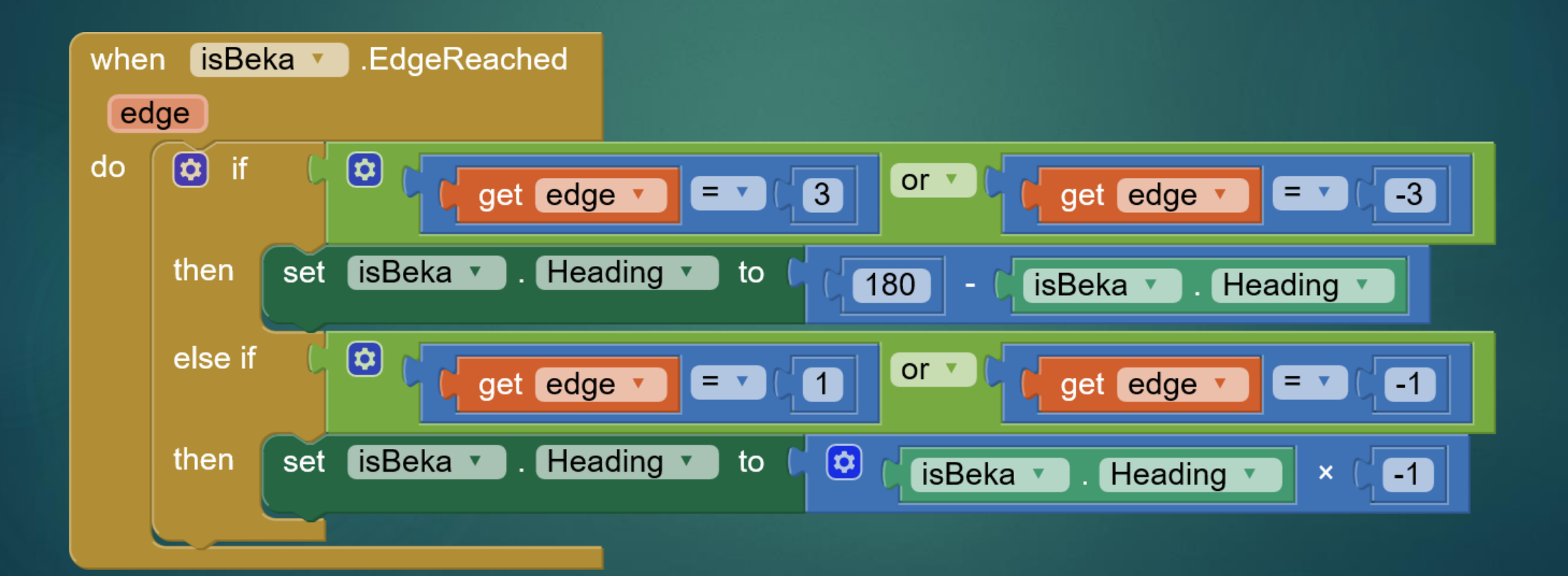

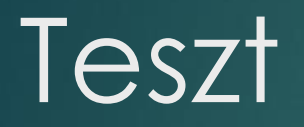

### AppInventor

Dr. Johanyák Zsolt Csaba JOHANYAK.CSABA@GAMF.UNI-NEUMANN.HU

## Tesztkérdések elkészítése

- Google fiók-> Google Sheets létrehozása -> Blank -> PróbaTeszt néven
- Megosszuk ezt az űrlapot mindenkinek (Olvasásra).
- A linket elmentjük és a link végét átnevezzük -> /export?format=csv

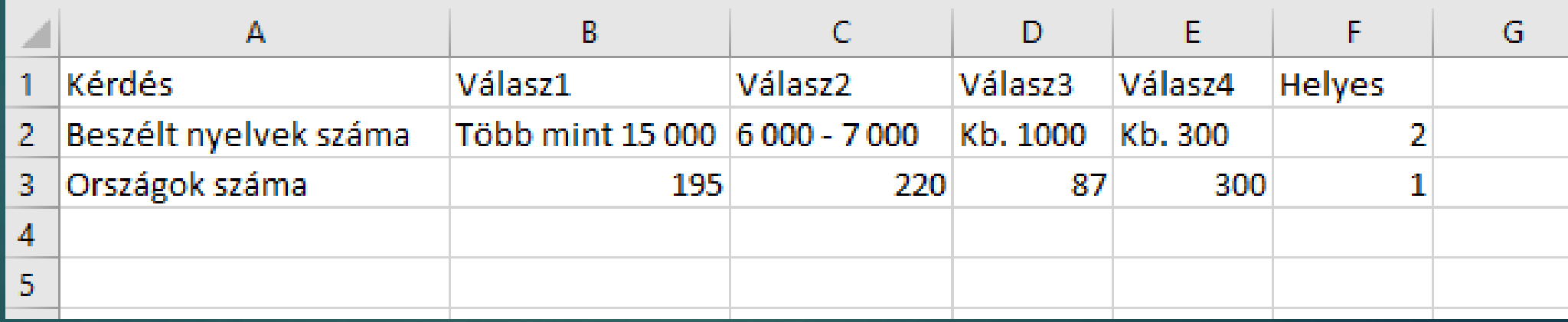

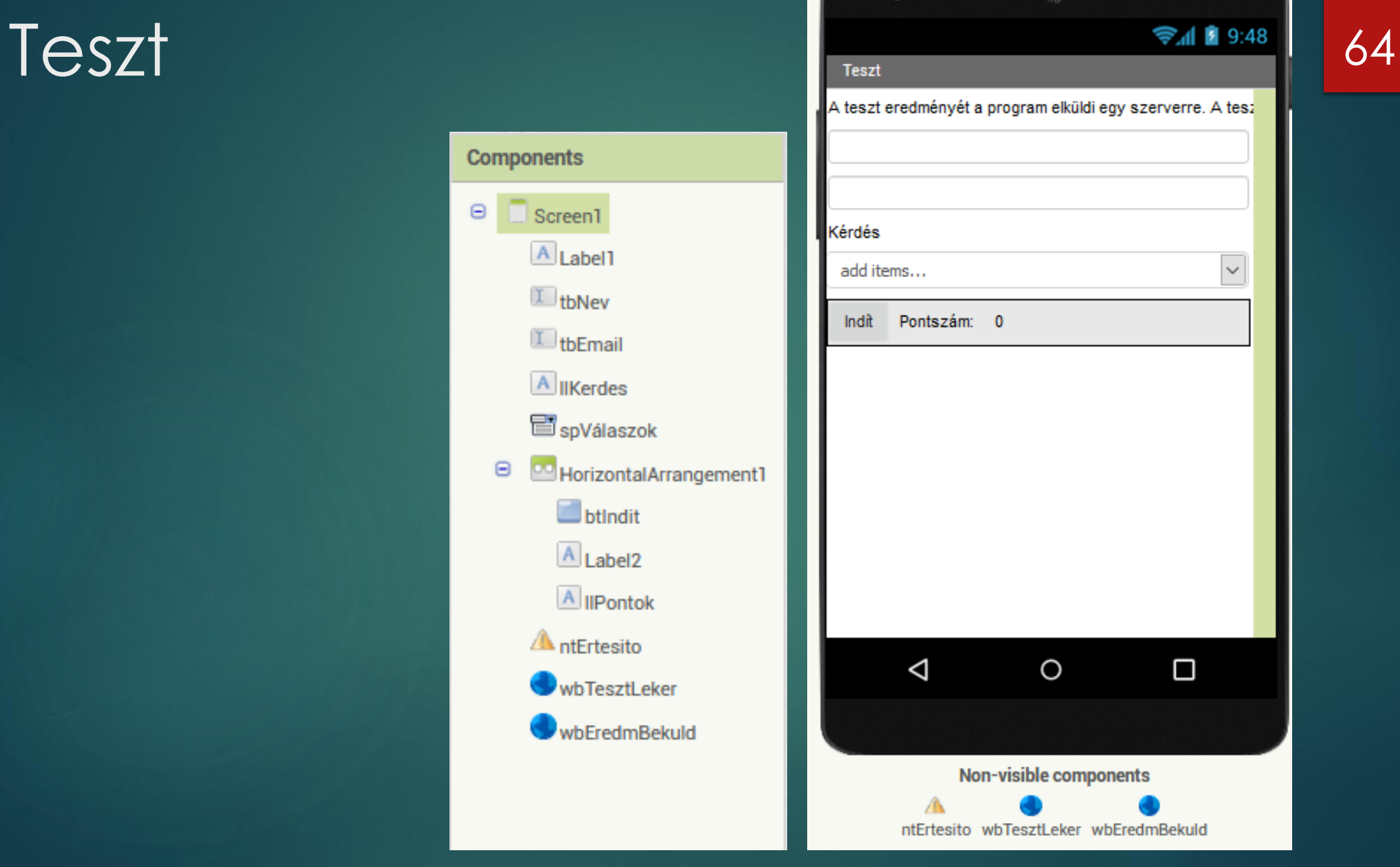

# Szükséges változók

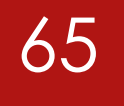

initialize global Kerdesek to (  $\bigcirc$ 

initialize global AktKerdes to C

create empty list  $\bm{\omega}$ 

create empty list

initialize global AktKerdesSzama to [11]

# Alkalmazás indításakor a kérdések lekérdezése

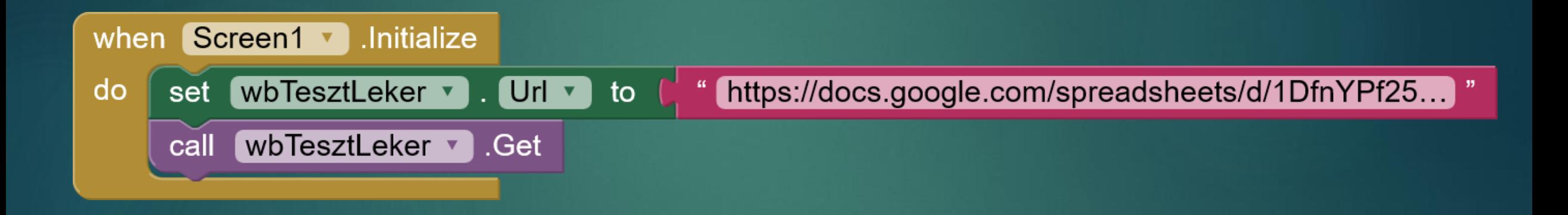

# Eredmény csv formátumából listát készítünk

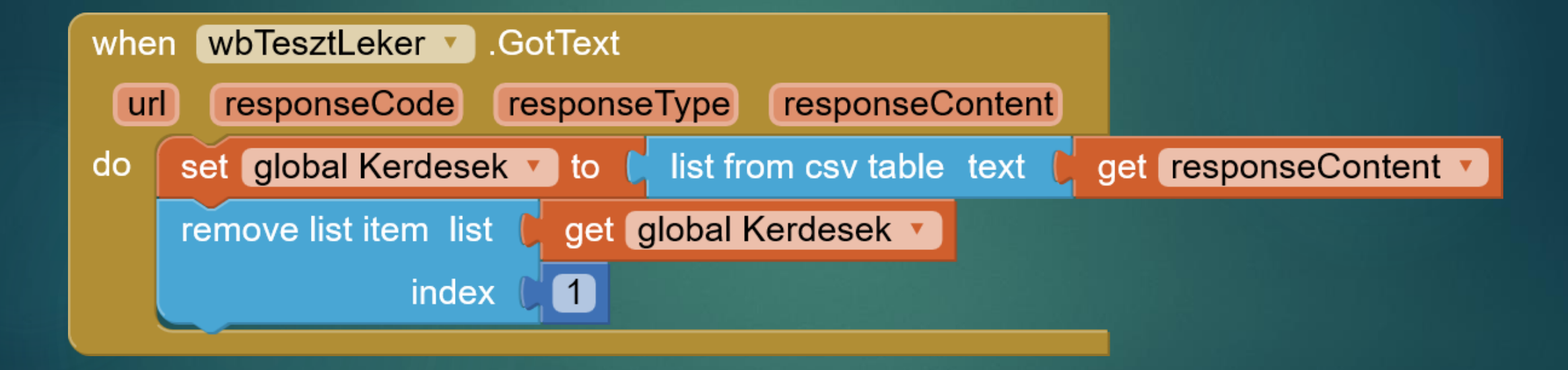

# Aktuális kérdés előállítása és kelőséllítása keld

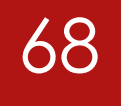

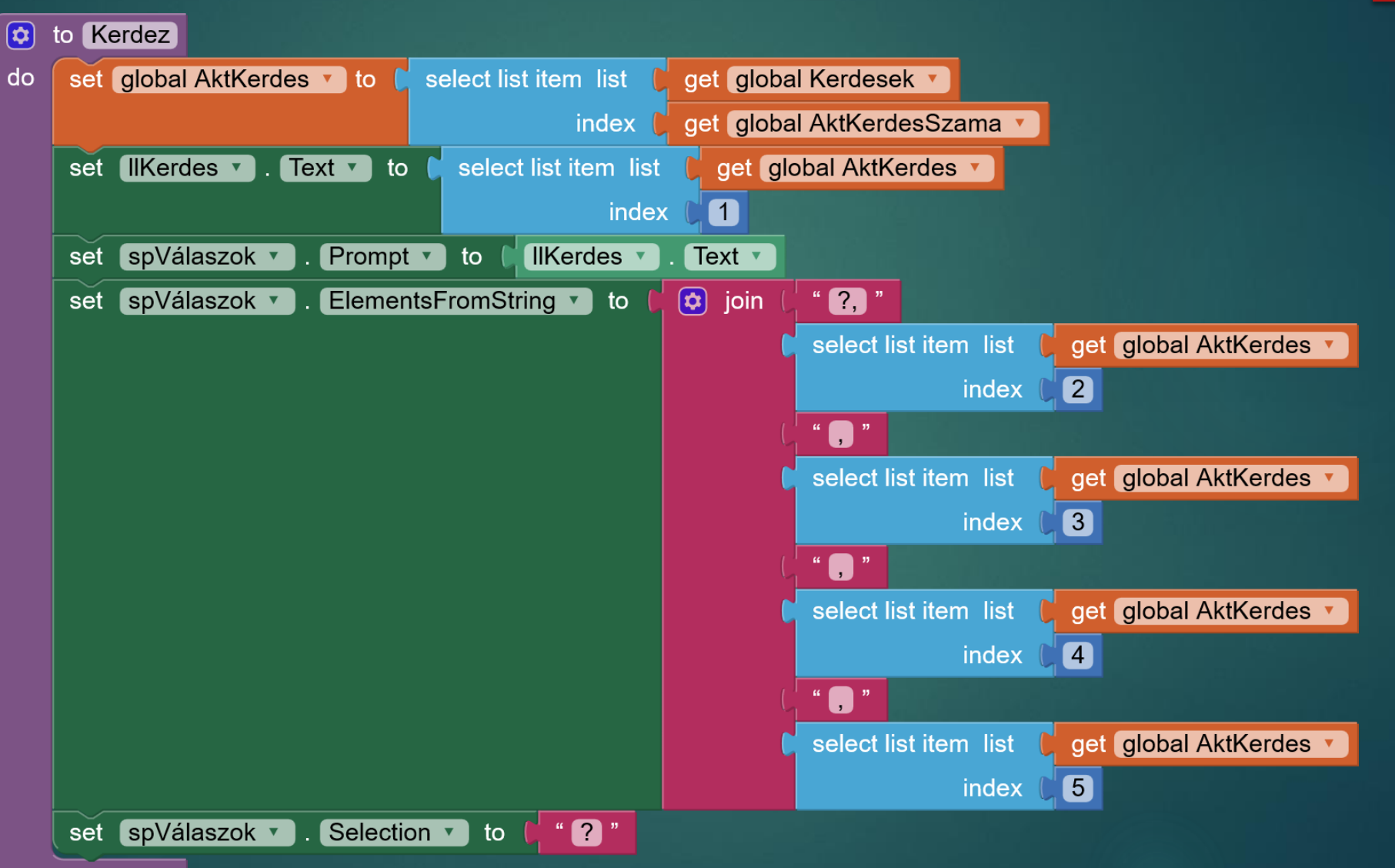

# Indít gomb eseménykezelője

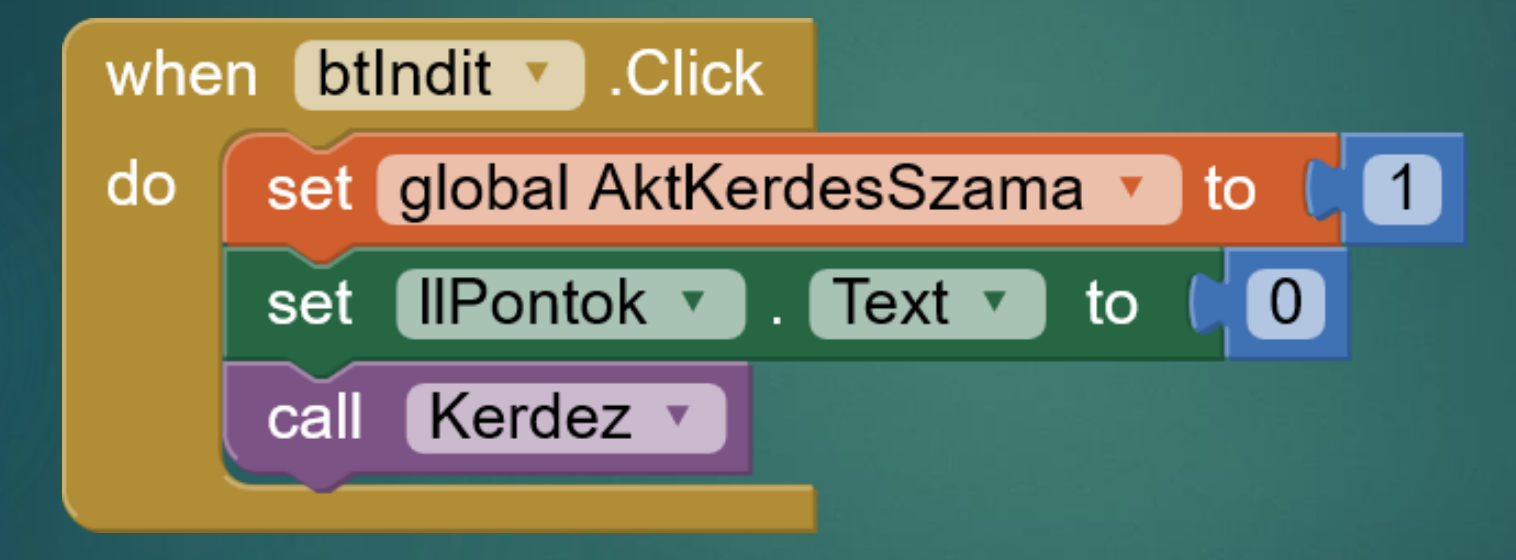

# Felhasználó válaszának értékelése <sup>70</sup>

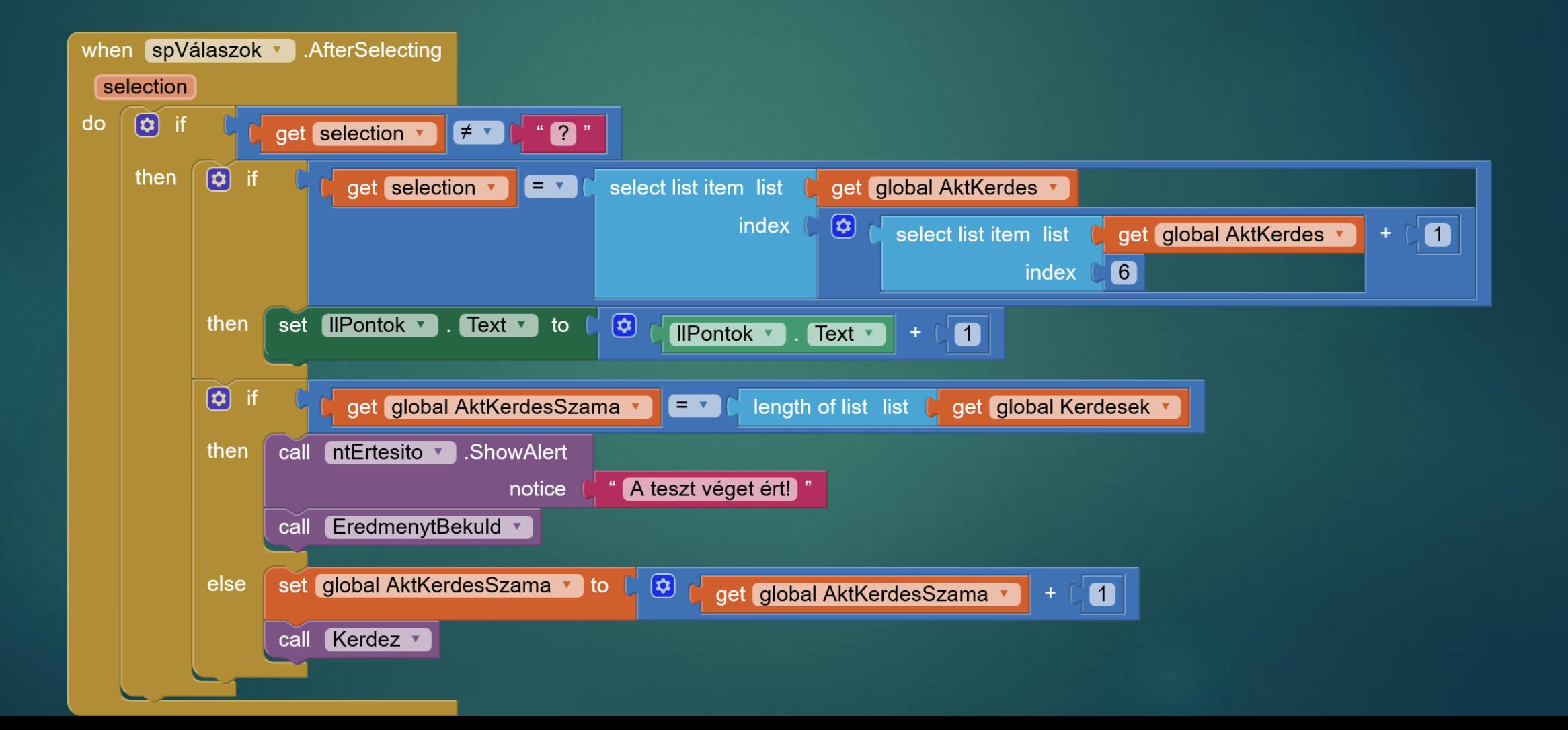

# Eredmény beküldő eljárás (71

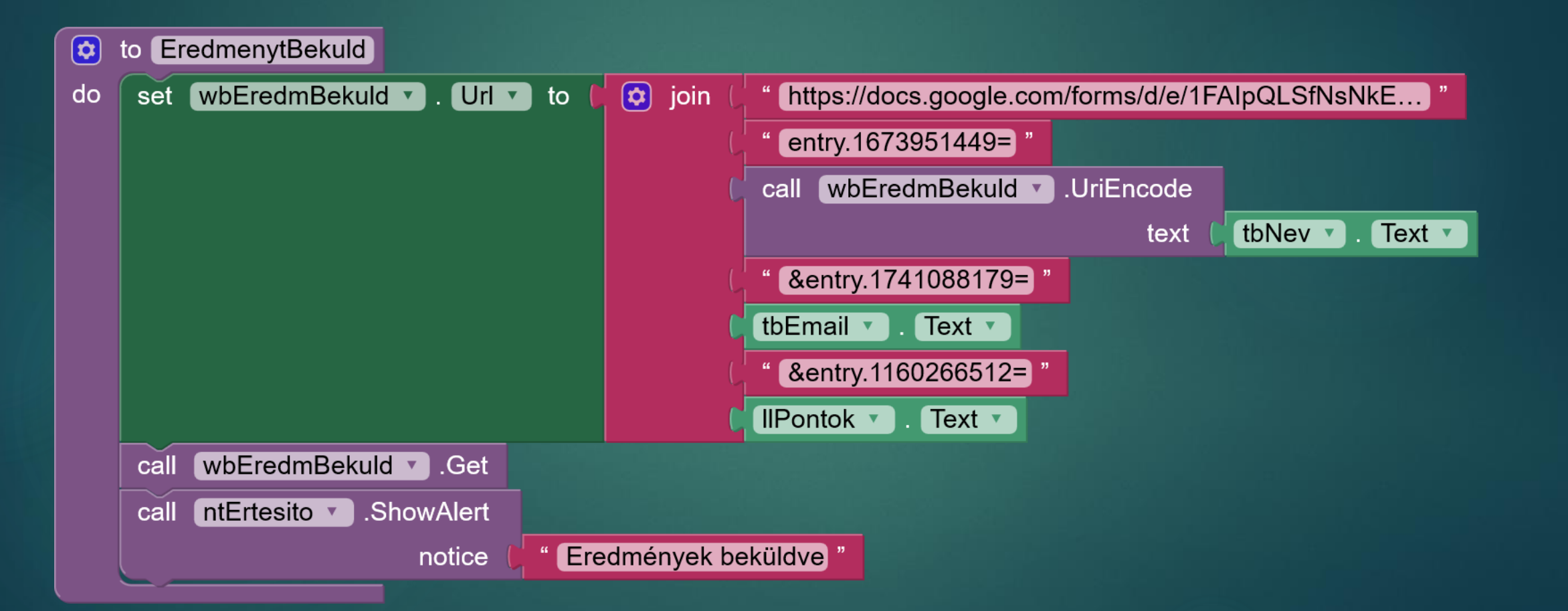
#### Film infó

AppInventor

Dr. Johanyák Zsolt Csaba JOHANYAK.CSABA@GAMF.UNI-NEUMANN.HU

#### Szükséges linkek

- Regisztrálás API kulcs érdekében: <https://www.omdbapi.com/apikey.aspx>
- ▶ Keresés ikon: [https://www.iconfinder.com/icons/309077/search\\_icon](https://www.iconfinder.com/icons/309077/search_icon)
- ▶ Nyitókép: <https://www.pexels.com/photo/abstract-analog-art-camera-390089/>

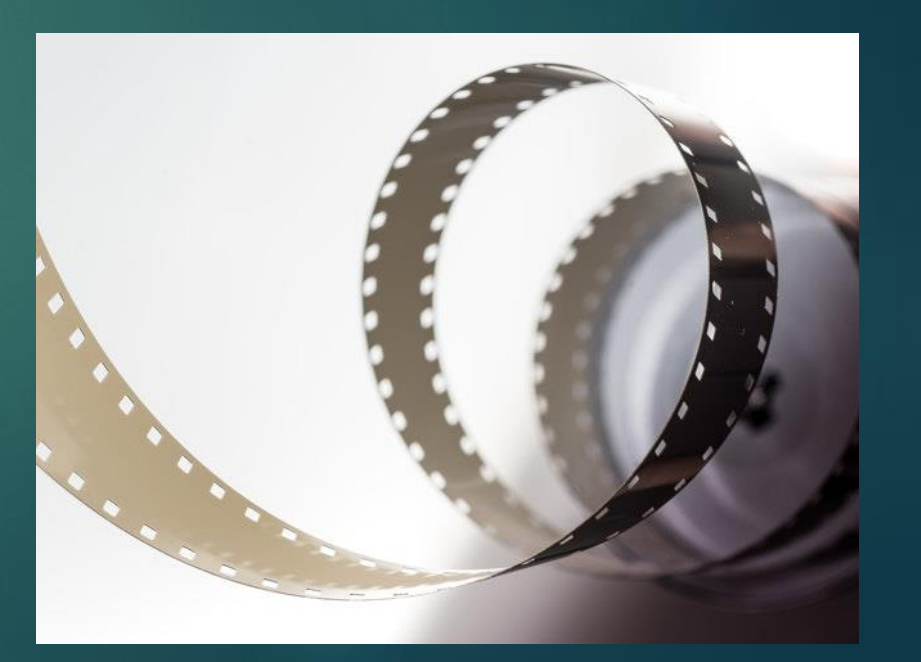

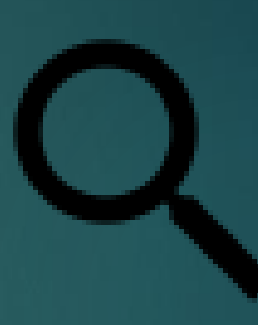

# Nyitóoldal <sup>74</sup>

 $\boldsymbol{\Theta}$ 

Θ

Media

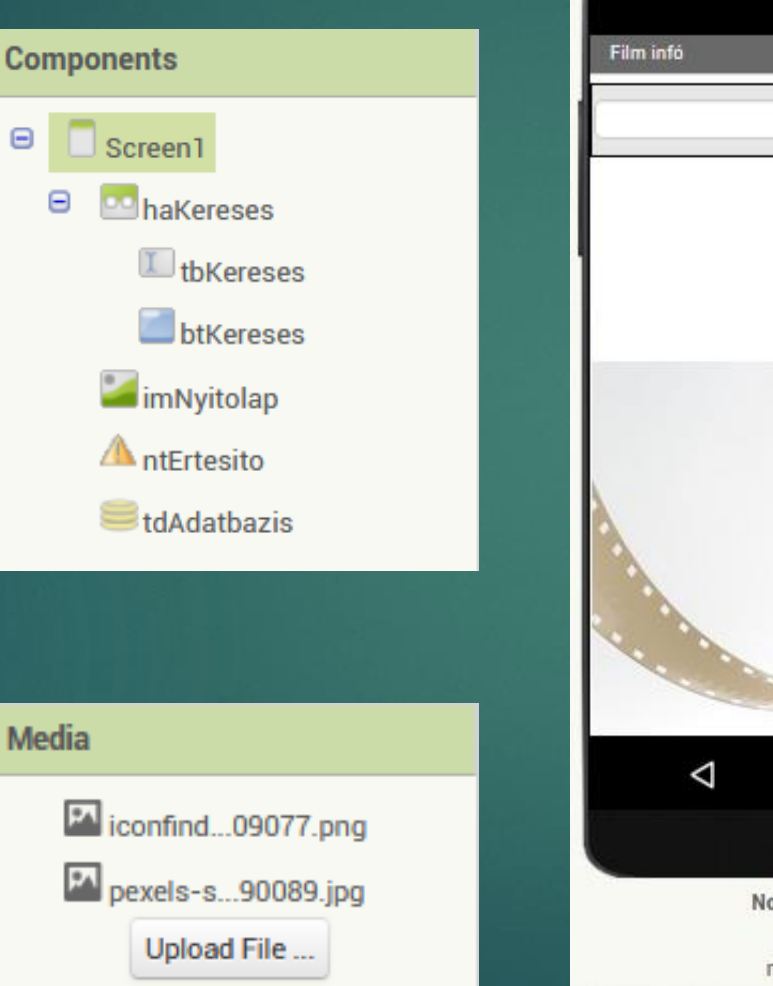

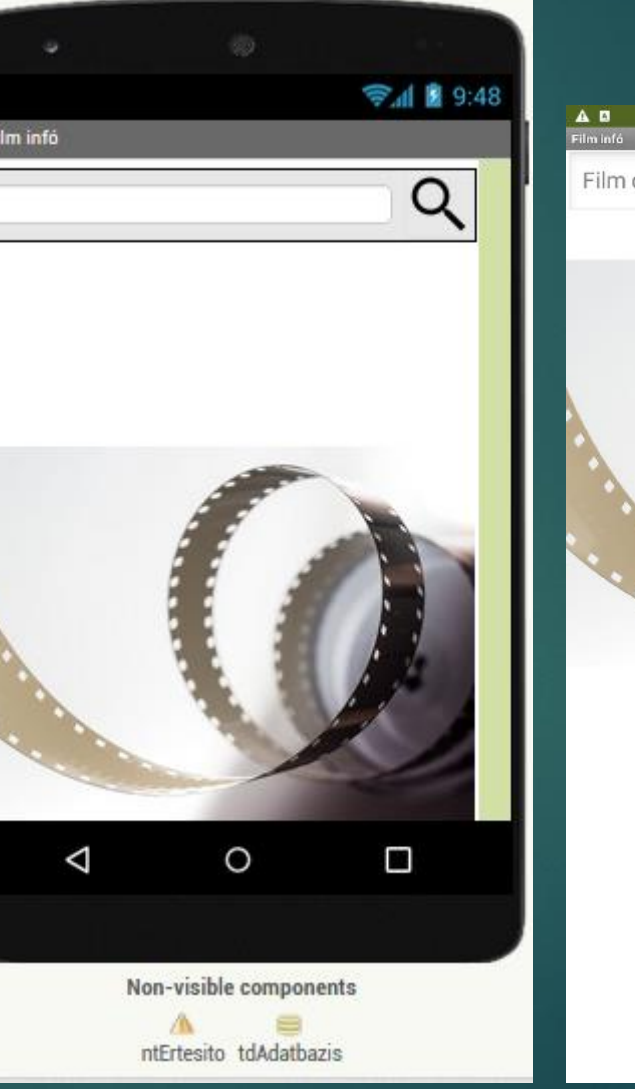

 $7:28$ 

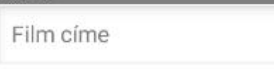

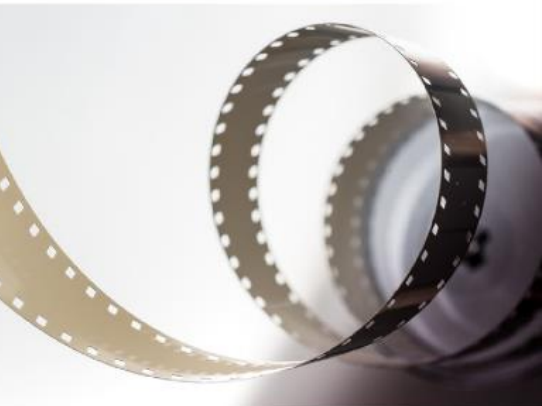

Q

#### Kapott kulcs adatbázisban való letárolása

Regisztrálás API kulcs érdekében: <https://www.omdbapi.com/apikey.aspx>

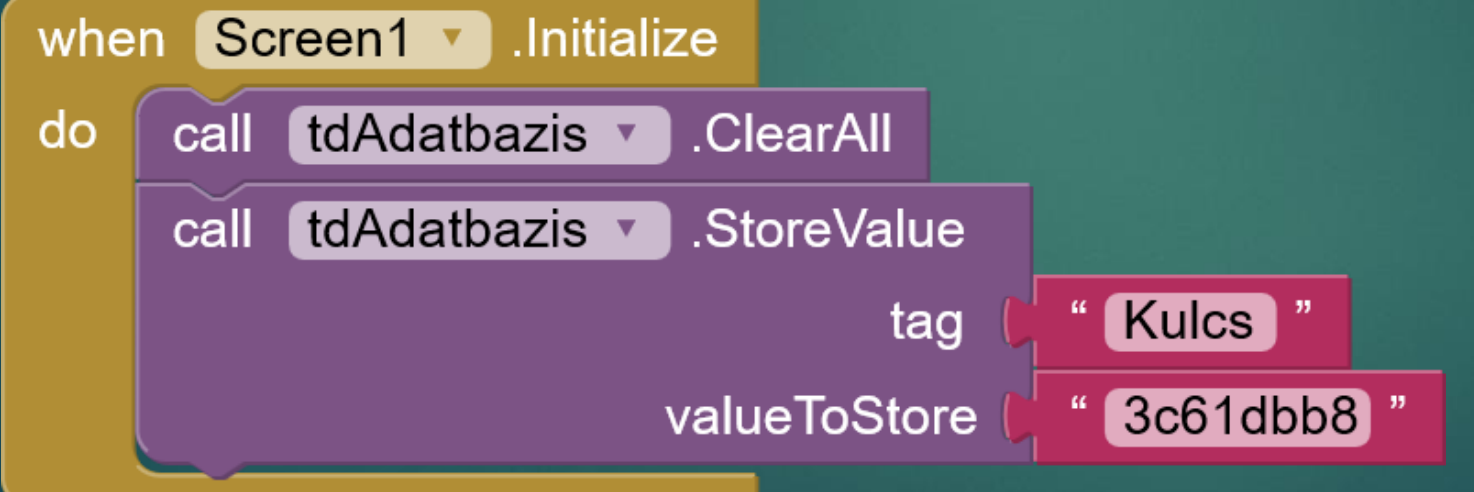

### Keresés nyomógomb eseménykezelője

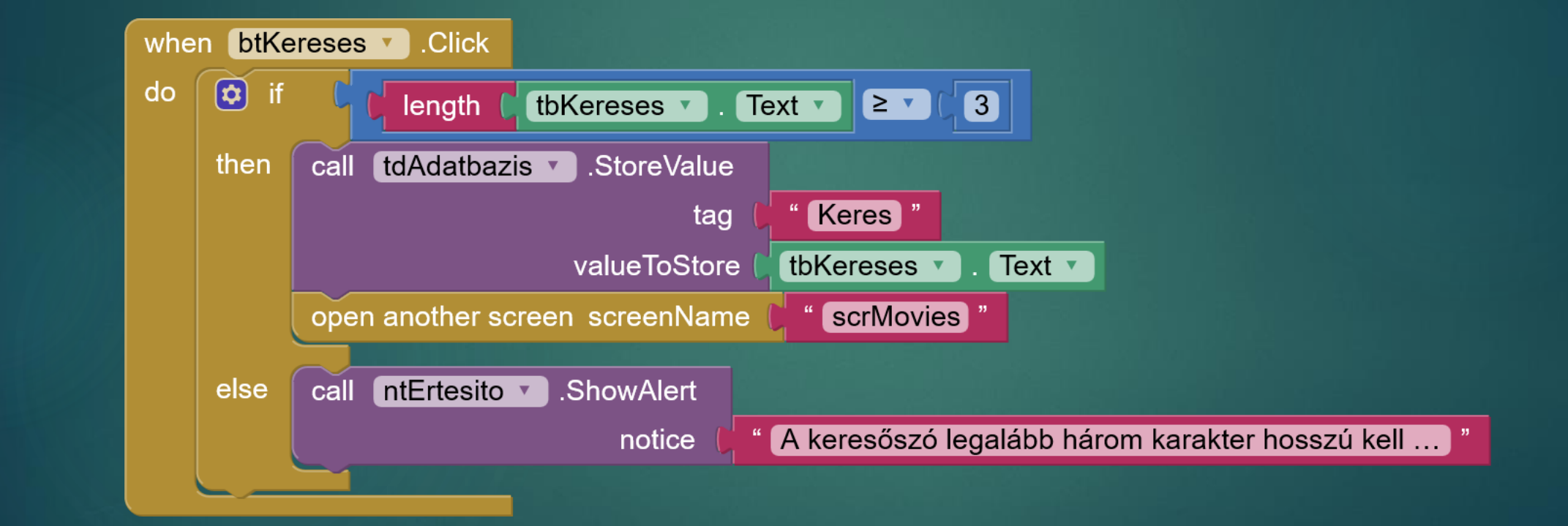

#### Talált filmek listájának oldala (\* 177

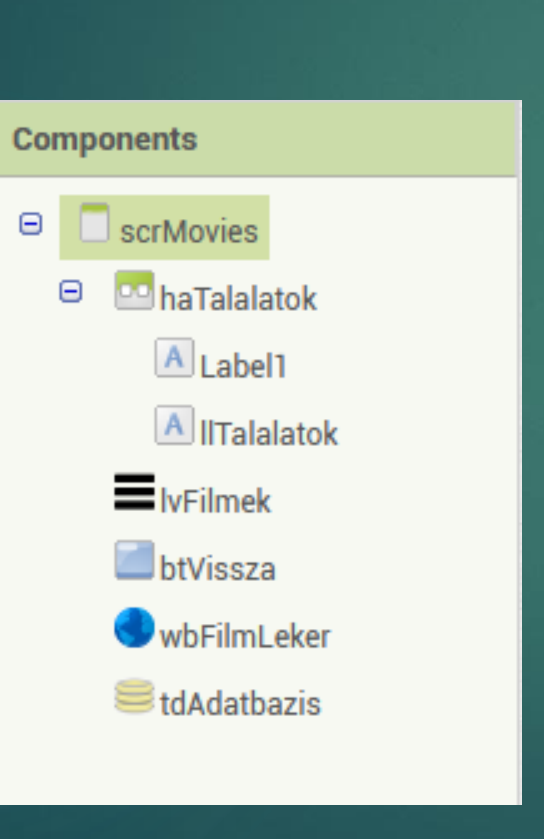

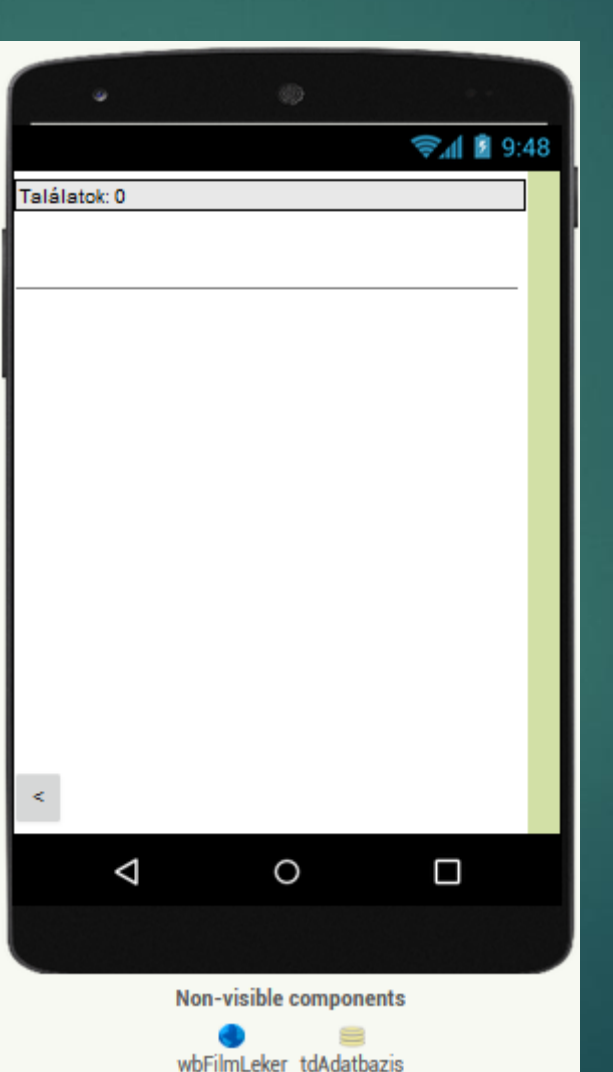

AD.  $8:45$ Találatok: 10 Star Wars: Episode IV - A New Hope (1977) Star Wars: Episode V - The Empire Strikes Back (1980) Star Wars: Episode VI - Return of the Jedi (1983) Star Wars: Episode VII - The Force Awakens (2015) Star Wars: Episode I - The Phantom Menace (1999) Star Wars: Episode III - Revenge of the Sith (2005) Star Wars: Episode II - Attack of the Clones (2002) Star Wars: Episode VIII - The Last Jedi (2017)  $\prec$ 

### Szükséges változók <sup>78</sup>

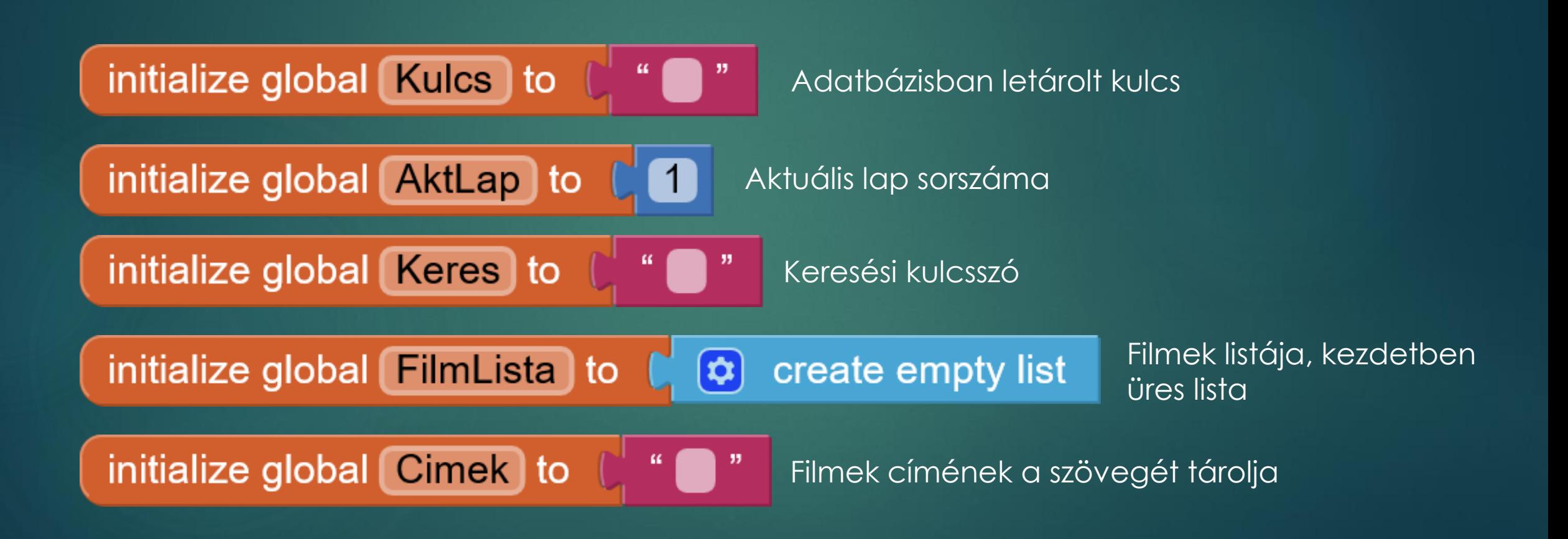

#### Lekérdezés eljárás

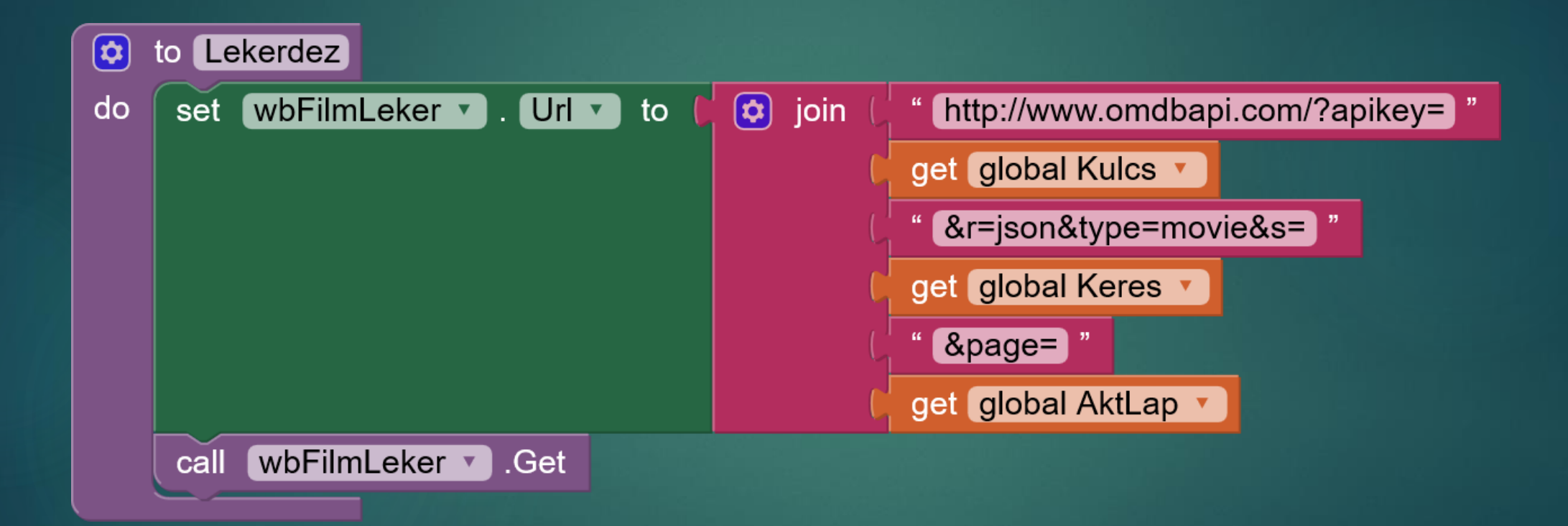

### Adatbázisból kiolvassuk a szükséges adatokat

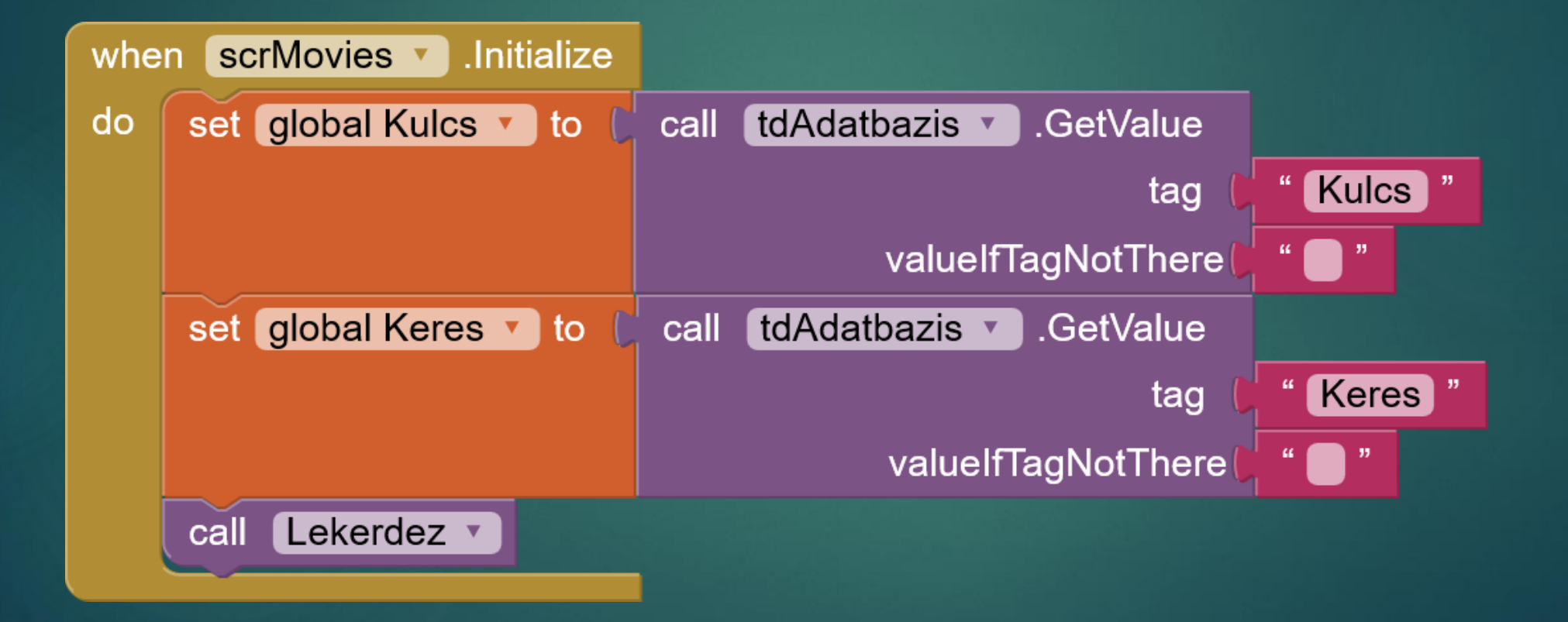

## Eljárás, mely segítségével csak a szükséges adatokat jelenítjük meg

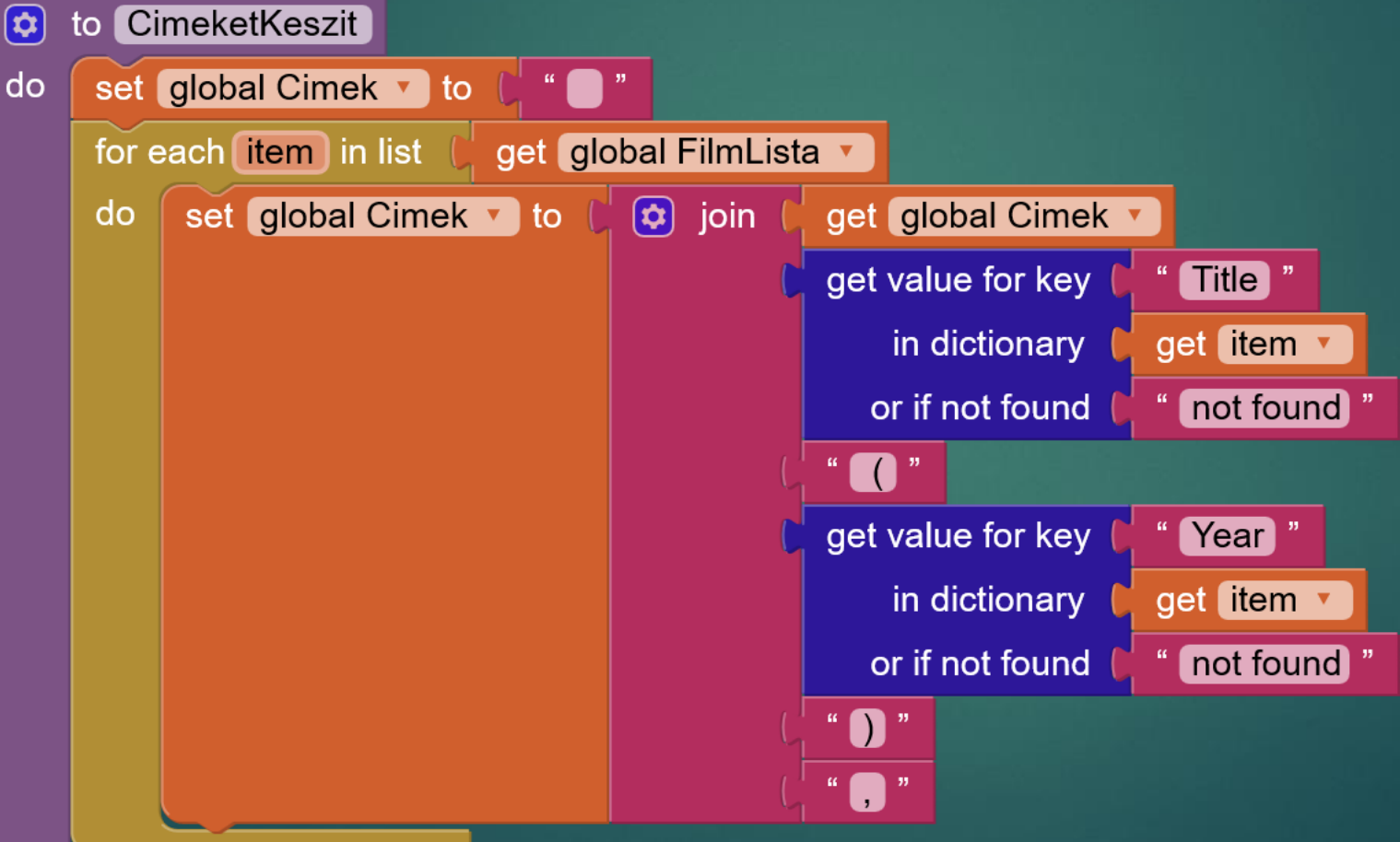

### Kapott eredmény elemzése és megjelenítése

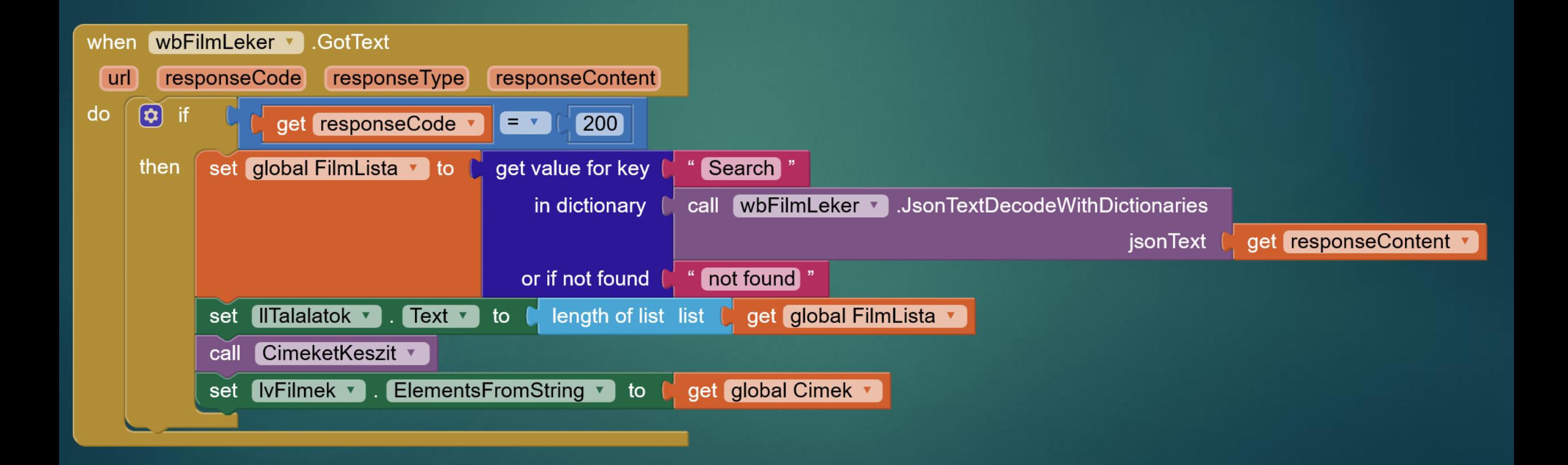

## Kiválasztás után új oldal megnyitása

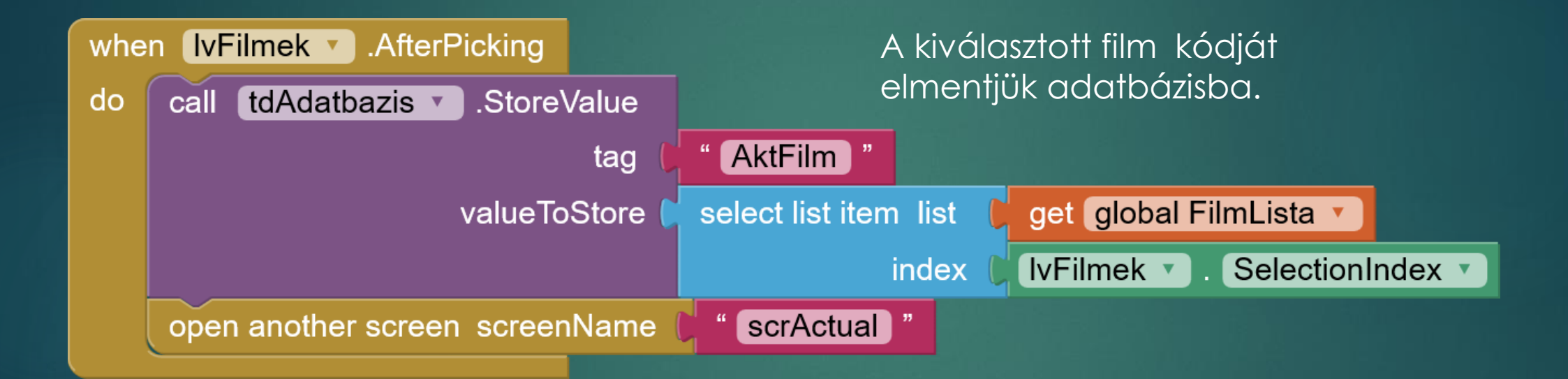

83

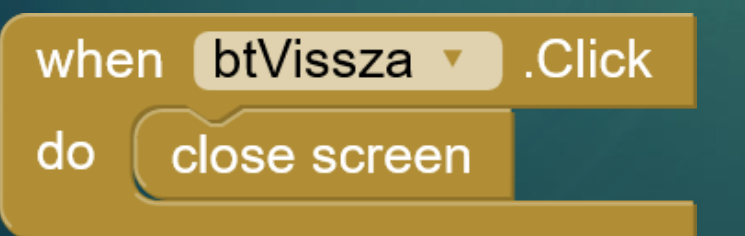

A vissza gomb eseménykezelője.

#### Kiválasztott filmnek az oldala 184

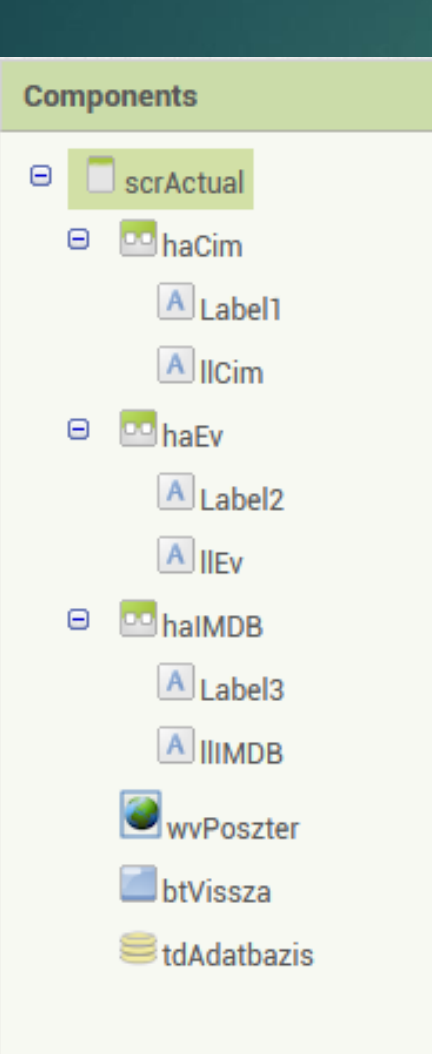

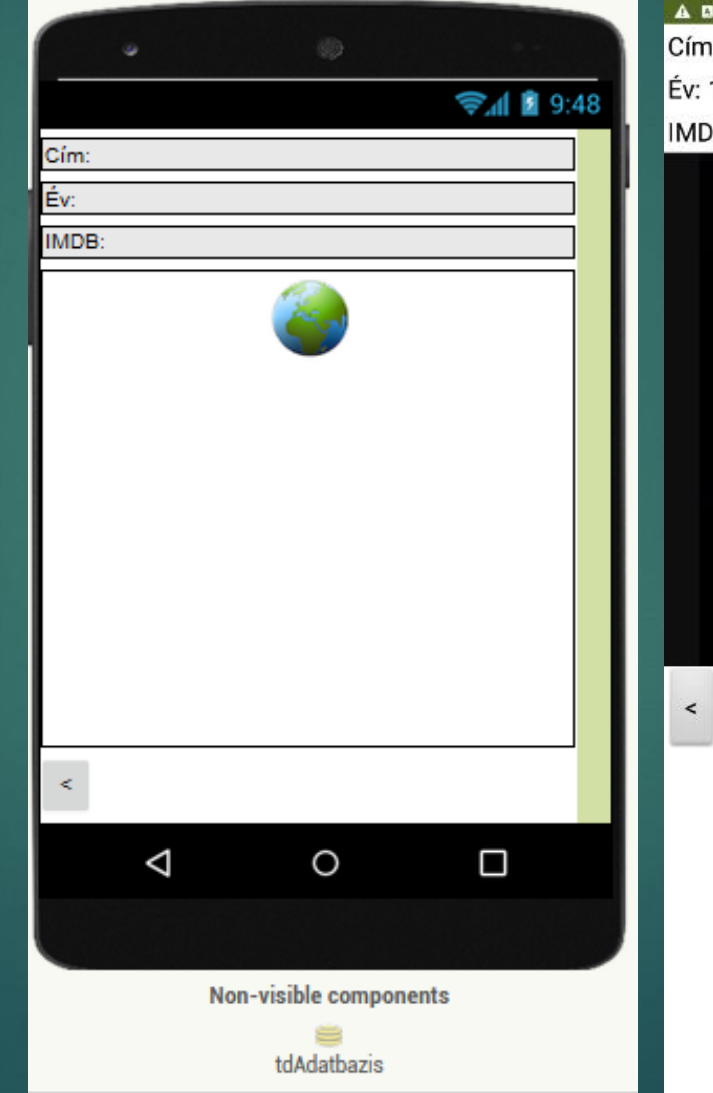

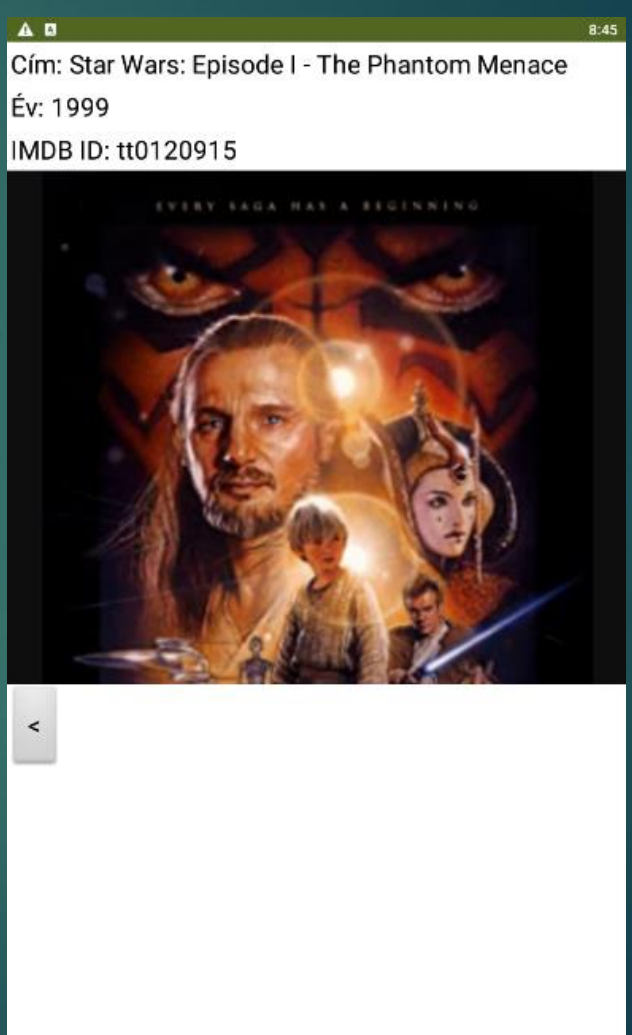

## Új változó és a vissza gomb eseménykezelője

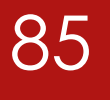

Ebbe a változóba tesszük bele, amit kiolvasunk az adatbázisból.

initialize global AktFilm  $\bm{\omega}$ create empty dictionary to

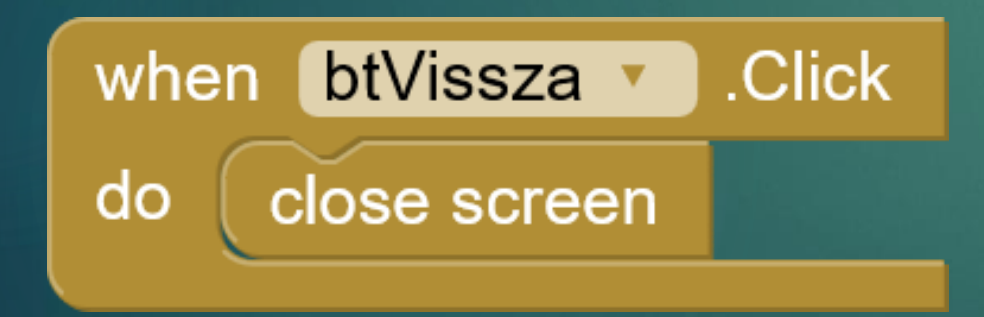

Gombnyomásra bezárjuk az ablakot.

## Adatbázisban tárolt filmre vonatkozó adatok megjelenítése

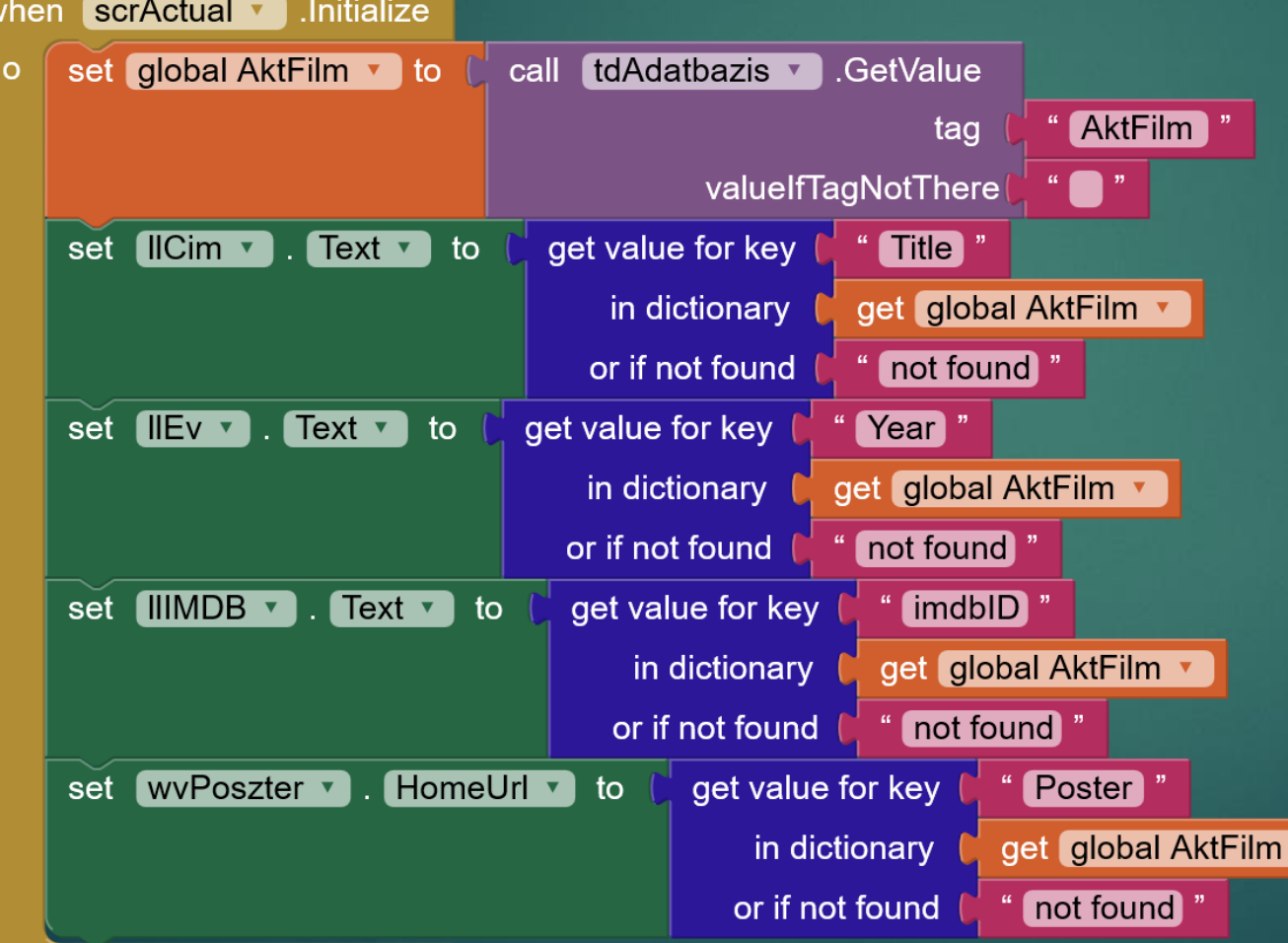